# KUNSTGESCHICHTE<br>READER ZUM STÜDIENSTART

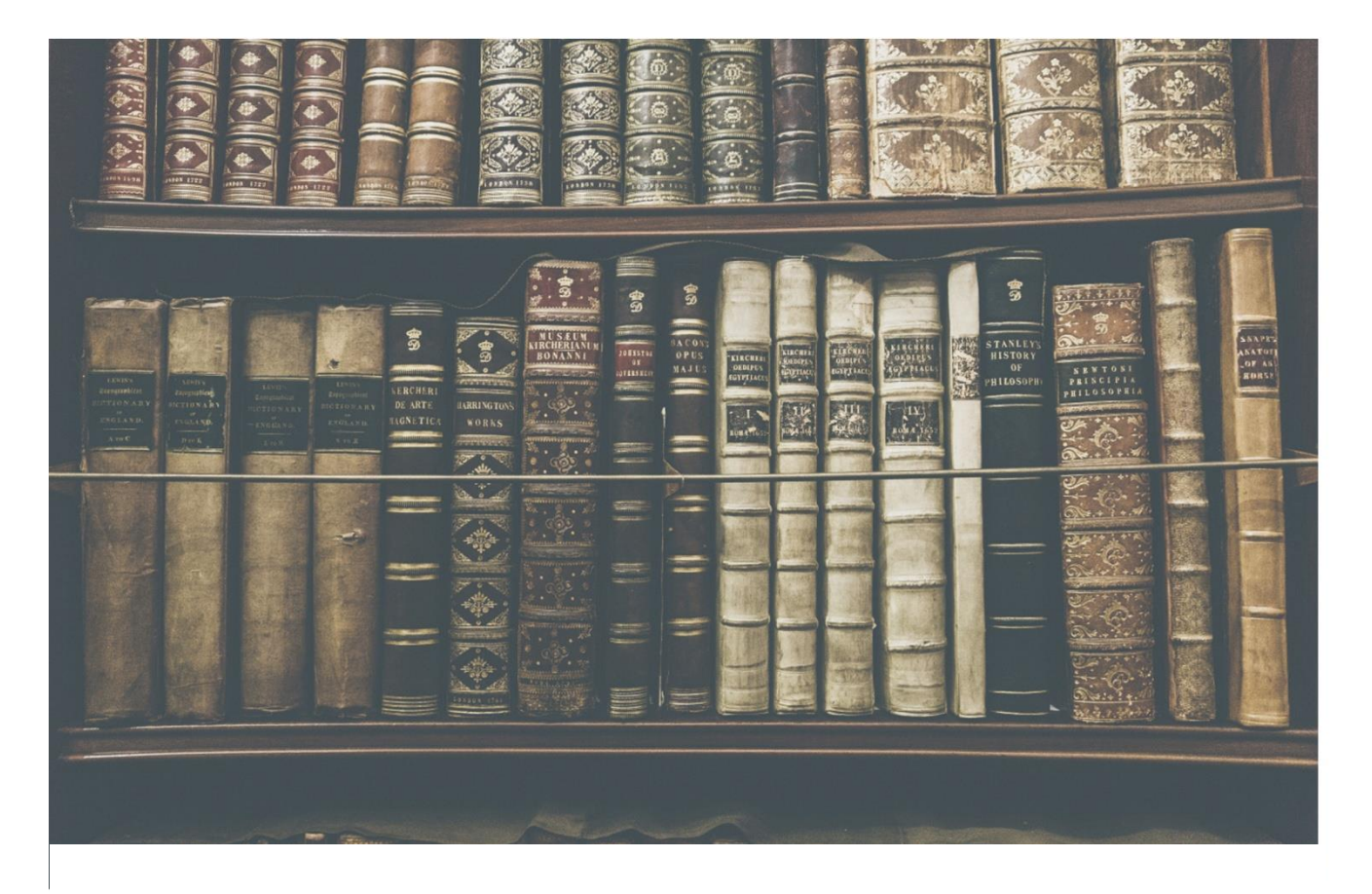

Philipps-Universität Marburg FB 09/Germanistik und Kunstwissenschaften Kunstgeschichtliches Institut

Fachschaft Kunstgeschichte

### Inhalt

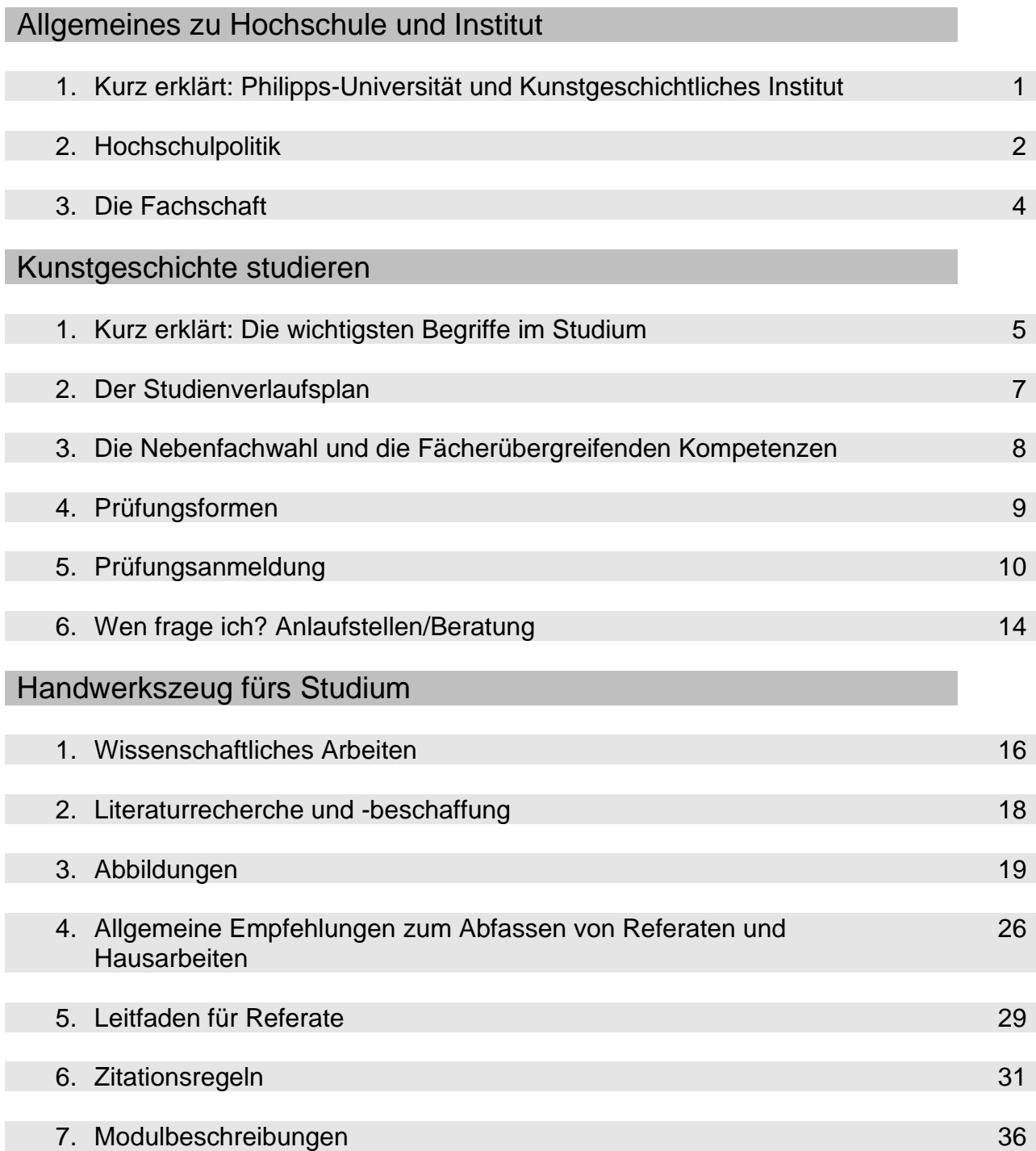

# Allgemeines zu Hochschule/Institut

### 1. Kurz erklärt: Philipps-Universität und Kunstgeschichtliches Institut

Die Philipps-Universität Marburg wurde 1527 von Philipp dem Großmütigen gegründet. Philipp der Großmütige (1504-1567) regierte als Landgraf von Hessen von 1509 bis 1567 und gilt als einer der bedeutendsten Landesfürsten der Renaissance im Heiligen Römischen Reich. Die Philipps-Universität gilt als die älteste protestantische Universität und ist mit über 26.000 Studierenden eine mittelgroße Universität.

Die Universität gliedert sich seit 1997 in 16 Fachbereiche auf. Ein Fachbereich oder eine Fakultät ist eine Abteilung, die sich aus mehreren Instituten oder Seminaren zusammensetzt. Der Fachbereich, in dem das kunsthistorische Seminar eingegliedert wurde, ist der Fachbereich 09/Germanistik und Kunstwissenschaften.

Das kunsthistorische Seminar Marburgs ist eines der größten kunstgeschichtlichen Institute in ganz Hessen. Mit seinen fünf Professuren deckt es sämtliche kunsthistorische Epochen ab; besondere Schwerpunkte liegen dabei unter anderem auf der mittelalterlichen Kunst Roms, der europäischen Hofkultur, der Geschichte und Theorie der Bildmedien, insbesondere der Fotografie sowie auf der Kunstgeschichte der DDR.

Die Kunstgeschichte besitzt seit 1913 ein eigenes Institut an der Universität und seit 1927 befindet sich das kunsthistorische Institut im sogenannten Kunstgebäude (ehemals Ernst von Hülsen-Haus), das gegründet wurde, um mehrere Kulturwissenschaften unter einem Dach zu vereinen und so den interdisziplinären Austausch zu fördern. Das Institutsgebäude befindet sich in der Biegenstraße 11 zwischen Hörsaalgebäude, Mensa und dem Gebäudekomplex der Geisteswissenschaftlichen Institute (Philosophische Fakultät).

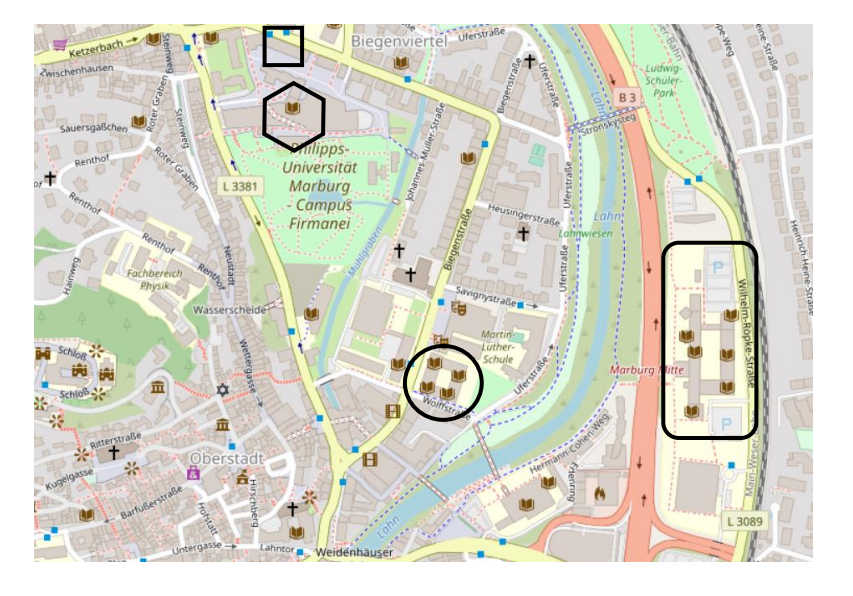

Kunstgeschichtliches Institut

Prüfungsamt und Studienberatung des Fachbereichs 09 (Deutschhausstr. 3)

Philosophische Fakultät (Wilhelm-Röpke-Str. 6)

Zentralbibliothek (Deutschhausstr. 9)

### 2. Hochschulpolitik

Die Hochschule betreibt eine eigene Form der Parlamentardemokratie, die sich mit allen Belangen der Universität in verschiedener Art und Weise auseinandersetzt und diese natürlich auch bestimmt. Einmal im Jahr, in der Regel im Sommersemester, finden Hochschulwahlen statt, wo die Studierenden, die wissenschaftlichen und technisch-administrativen Mitarbeiter\_innen sowie natürlich auch die Professor\_innen Personen und auch Hochschulparteien in verschiedene Gremien wählen können.

Unten siehst du eine Übersicht über die ganzen Gremien und wer wen wo rein wählt. Für dich interessant sind vor allem das Studierendenparlament (StuPa) und der Fachschaftsrat. Hier wählst du die studentischen Vertretungen, die deine Interessen innerhalb des ganzen Verwaltungsdschungels der Universität vertreten. Es geht dabei vor allem um Dinge wie die Möglichkeiten innerhalb deines Studienganges, die Angebote der Universität (z.B. Sprachkurse, Erasmus, Wahlmöglichkeiten von Veranstaltungen, etc.) und natürlich auch um Geld. Vor allem die verschiedenen Finanzierungsmöglichkeiten, die du während deines Studiums wahrnehmen kannst, sind Thema innerhalb der Gremien.

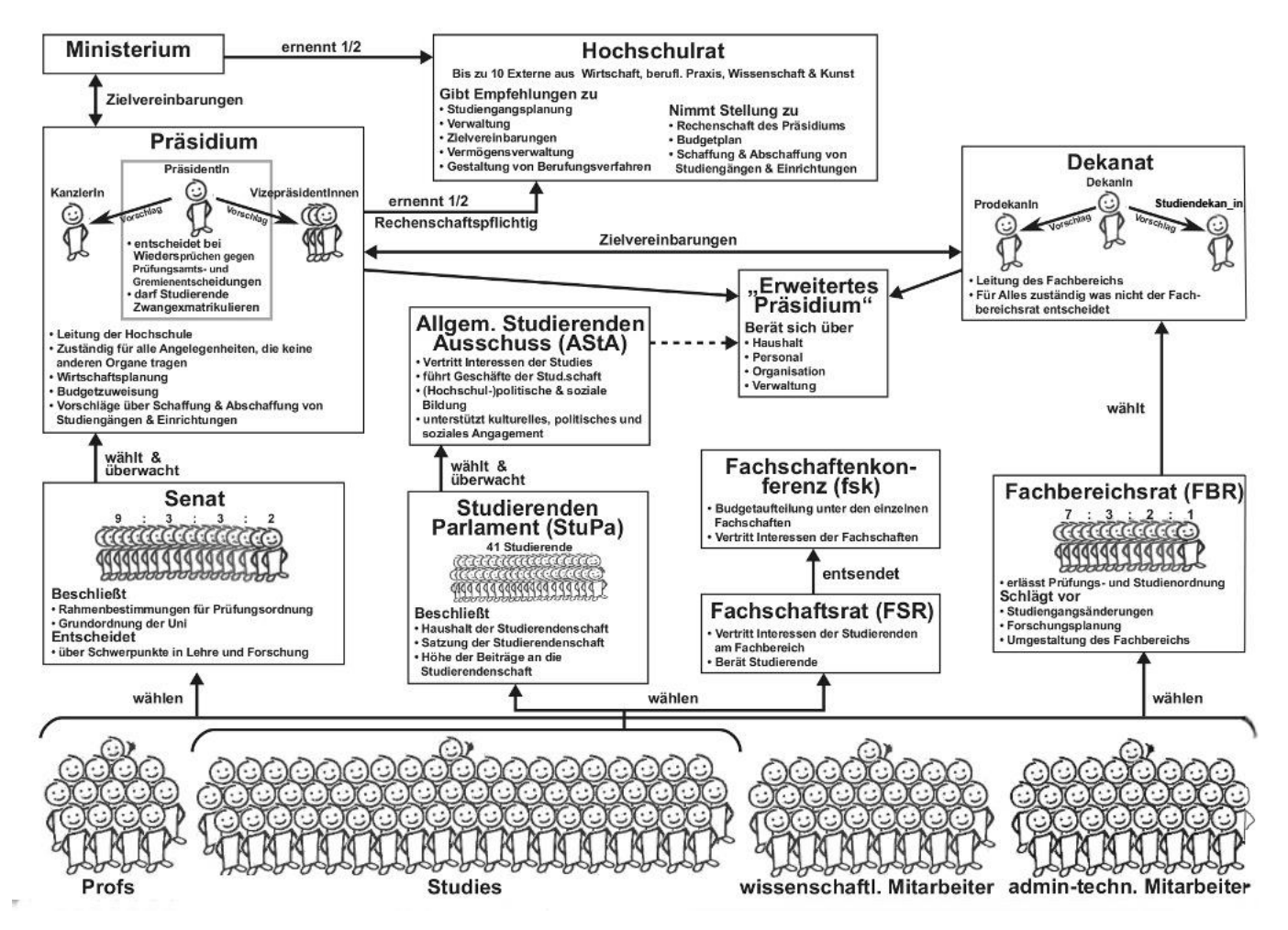

Aber fangen wir noch mal von vorne an…

Die Hochschulpolitik der Philipps-Universität ist an das **Hessische Kultusministerium** gebunden, also auch an die hessische Landespolitik angegliedert.

Als Schnittstelle zwischen Ministerium und Präsidium bildet der **Hochschulrat**, der jeweils zur Hälfte vom Ministerium und vom Präsidium ernannt wird. Im Prinzip ist der Hochschulrat eine

Kontrollinstanz, also eine Art Aufsichtsrat, dem das Präsidium Rechenschaft ablegen muss. Grundsätzlich hat der Hochschulrat jedoch nur eine beratende Funktion, der Stellung zu verschiedenen Themen als auch Empfehlungen abgibt.

Die höchste Instanz innerhalb der Hochschule ist das **Präsidium** deren Vorsitz der/die Präsident\_in innehat. Daneben gibt es, ebenso wie in der "großen" Politik auch eine/n Kanzler in, der/die die Hochschule nach außen hin vertritt. Daneben gibt es Vizepräsident innen, denen verschiedene Teilbereiche der Universität zugeordnet sind. Das Präsidium bildet die offizielle Hochschulleitung und ist unter anderem für die Wirtschaftsplanung, Budgetzuweisungen und verschiedene offizielle Entscheidungen zuständig. Das Präsidium bildet damit die Exekutive der Universität. Die Posten können nur von Professoren besetzt werden.

Das Präsidium wird durch den **Senat** gewählt und überwacht. Der Senat der Universität setzt sich aus Professor innen, Mitarbeitenden und Studierendenvertreter innen zusammen. Hier werden alle wichtigen Entscheidungen, die den weiteren Werdegang der Universität, besonders des Lehrangebots, betreffen, beschlossen. Die Zusammensetzung des Senats wird direkt per Personenwahl durch die Professor\_innen und die Mitarbeitenden gewählt.

Als Studierende wählst du die Hoschulparteien, die dich im **Studierendenparlament (StuPa**) vertreten sollen. Das [StuPa](https://www.asta-marburg.de/gremien/stupa/) setzt sich, ähnlich wie der Bundestag, aus verschiedenen Hochschulparteien zusammen, wobei es auch hier um die möglichst große Mehrheit geht. Das Studierendenparlament wählst du, indem du die Liste einer der antretenden Hochschulparteien wählst. Das StuPa entscheidet über den Haushalt der Studierenden, beschließt die Satzung der Studierendenschaft und legt die Höhe der Semesterbeiträge fest.

Das StuPa wählt wiederum den allgemeinen **Studierendenausschuss (AStA)**, der die Interessen der Studierenden offiziell vertritt. Gleichzeitig führt der **[AStA](https://www.asta-marburg.de/)** die Geschäfte der Studierendenschaft und unterhält verschiedene soziale und kulturelle Referate, die sich neben der Lehre mit sozialen Belangen, beispielsweise für Studierende mit körperlichen Einschränkungen, beschäftigen. Der AStA ist gleichzeitig eine wichtige Anlaufstelle für Probleme aller Art während deiner Studienzeit.

Neben diesen beiden Instanzen kannst du als Studierende noch den **Fachschaftsrat (FSR)** wählen, indem du die Vertreter innen deines Instituts aus der Fachschaft wählst, die deine Interessen dort vertreten sollen. Der FSR setzt sich aus den Vertreter innen der einzelnen Studiengänge zusammen und entscheidet über den Haushalt der Fachschaften. Gleichzeitig spielt hat er eine beratende Funktion für die Studierenden inne.

Der FBR entsendet die **Fachschaftenkonferenz (FSK)**, die über das Budget der einzelnen Fachschaften entscheidet und die Interessen innerhalb der Hochschule vertritt.

Innerhalb der einzelnen Fachbereiche der Universität gibt es noch weitere Gremien. Die Leitung eines Fachbereiches übernimmt das **Dekanat**. Es ist dafür zuständig die allgemeinen Verwaltungsaufgaben des Fachbereiches zu verwalten und sich mit dem Präsidium abzustimmen. Der Dekan, der vom Fachbereichsrat gewählt wird, vertritt den Fachbereich dann auf der allgemeinen Hochschulebene.

Die Professor innen und die Mitarbeitenden eines Fachbereichs wählen jeweils innerhalb der Fachbereiche einen **Fachbereichsrat (FBR)** der über die einzelnen Prüfungs- und Studienordnungen der dem Fachbereich zugehörigen Studiengänge entscheidet. Gleichzeitig schlägt der FBR Studiengangsänderungen, Forschungsschwerpunkte und die allgemeine Gestaltung des Fachbereiches vor. Hier wird auch über die Budgetverteilung innerhalb des Fachbereiches entschieden.

So weit erst mal zur allgemeinen Organisation der Hochschule…

### 3. Die Fachschaft

#### **Was macht die Fachschaft für die Studierenden?**

Wir kümmern uns um:

**•** gemeinsame **Veranstaltungen** für **Studienanfänger/innen** (Vorbereitung der OE-Woche, Führungen durchs Institut und die Stadt, gemeinsames Frühstück zum Kennenlernen, Tipps und Hilfen bei Erstellen des Stundenplans, Kneipentour etc.)

- **• Hilfestellungen** und Organisationshilfen (OE-Woche, Informationsveranstaltungen etc.)
- **•** die Planung und Organisation von **Feiern** (Sommerfest, Weihnachtsfeier, Institutsfeiern)
- **•** kunstgeschichtliche **Ausflüge** (KSK, Museums- und Ausstellungsbesuche)
- **•** Hochschulpolitik

#### **Wie engagiert sich die Fachschaft hochschulpolitisch?**

**•** im Fachbereichsrat (FBR) 09, dem Leitungsgremium des Fachbereichs

**•** im **Studienausschuss des Fachbereichs (FSR)**, wo Entscheidungen bezüglich der Lehrveranstaltungen getroffen werden

- **•** im **Direktorium**, dem Leitungsgremium des Kunstgeschichtlichen Instituts
- **•** in der **Bibliothekskommission**, die über Neuerwerbungen des Instituts entscheidet
- **•** bei der **Fachschaftskonferenz (FSK)**, dem Treffen aller Fachschaften der Universität Marburg

**•** in den **Berufungskommissionen**, in denen über die Vergabe von Professuren und Dozentenstellen entschieden wird

#### **Wer kann mitmachen?**

Alle Studierenden der Kunstgeschichte können sich in der Fachschaft engagieren; du benötigst weder Vorkenntnisse noch längere Studienerfahrung. Neue Mitglieder sind immer willkommen! Wenn du Interesse hast, kannst du dich per Mail an die Fachschaft wenden: [fachschaft](mailto:fachschaft-kunstgeschichte@students.uni-marburg.de)[kunstgeschichte@students.uni-marburg.de](mailto:fachschaft-kunstgeschichte@students.uni-marburg.de) – oder einfach mal vorbeikommen: Der Termin für die wöchentlichen Treffen wird auf der Homepage des Kunstgeschichtlichen Instituts und per Aushang bekannt gegeben. Weitere Informationen zur Fachschaftsarbeit und aktuellen Terminen findest du auch auf der Website der [Fachschaft.](https://www.uni-marburg.de/de/fb09/khi/institut/fachschaft)

## Kunstgeschichte studieren

In den folgenden Kapiteln erfährst du die wichtigsten Grundlagen zur Organisation deines Studiums. Wie du einen Stundenplan erstellst, welche Kriterien du erfüllen musst und was du leisten musst, um weiter zu kommen. Aber keine Angst: Es ist nicht allzu kompliziert.

### 1. Kurz erklärt: Die wichtigsten Begriffe im Studium

#### **Studien- und Prüfungsordnung (StPO)**

Die Studien- und [Prüfungsordnung](https://www.uni-marburg.de/de/universitaet/administration/recht/studprueo/01-bachelorstudiengaenge/po-kunstgeschichte-ba-neufassung-25012017.pdf) (StPO) regelt das gesamte Studium. In ihr ist festgelegt, welche Voraussetzungen du für das Studium erfüllen musst, wie lange es dauert, was die Inhalte deines Studiums sind und aus welchen Modulen es besteht. Hier findest du alle wichtigen Informationen zu den Prüfungen und auch zu deiner Bachelor-Prüfung am Ende deines Studiums.

#### **Module**

Um dein Studium abzuschließen, benötigst du 180 Leistungspunkte (LP), die du durch den Abschluss verschiedener Module erhältst. Ein Modul ist im Prinzip eine Art Lerneinheit, in dem du während eines oder mehrerer Semester unterschiedliche Veranstaltungen belegst, die dann zusammengenommen ein Modul ergeben. Aus welchen Veranstaltungen die Module zusammengesetzt sind, entnimmst du in der Regel der Studien- und Prüfungsordnung, sowie dem [Modulhandbuch.](https://www.uni-marburg.de/de/fb09/pdf/mhbbakunstgeschichte20170524-1.pdf) Dort findest du eine genaue Beschreibung der einzelnen Module sowie auch die Prüfungen und Studienleistungen, die du für den Abschluss des Moduls ablegen und bestehen musst.

#### **Leistungspunkte / ECTS-Punkte**

Leistungspunkte (LP) werden im Europäischen Hochschulraum als ECTS-Punkte vergeben. Das European Credit Transfer System (ECTS) erleichtert die Anerkennung von im In- und Ausland erbrachten Studienleistungen. ECTS-Punkte sind keine Noten (Leistungsbewertungen), sondern werden zusätzlich zu den Noten vergeben. Sie messen deine zeitliche Gesamtbelastung (workload) und umfassen sowohl den unmittelbaren Unterricht als auch die Zeit für die Vor- und Nachbereitung des Lehrstoffs (Präsenz- und Selbststudium), den Prüfungsaufwand und die Prüfungsvorbereitung einschließlich Abschluss- und Studienarbeiten sowie gegebenenfalls Praktika. In der Regel solltest du etwa 30 LP pro Semester einplanen, um dein Studium in Regelstudienzeit zu beenden. 1 LP steht dabei für ca. 30 Arbeitsstunden.

#### **Studienleistung vs. Prüfungsleistung**

In den einzelnen Veranstaltungen musst du verschiedene Arten von Prüfungen und Studienleistungen absolvieren, um Leistungspunkte (LP) zu bekommen und damit dann deine Module abschließen zu können. Studienleistungen sind dabei in der Regel unbenotete Leistungen, wie zum Beispiel Referate oder kleine Hausaufgaben. Diese Leistungen musst du erbringen, um an den Prüfungen teilnehmen zu können. Die Prüfungsleistung (manchmal auch mehrere in einer Veranstaltung) sind in der Regel benotet. Je nachdem, wie viele LP du in einer Veranstaltung bekommst, gewichtet sich die Note in Prozent in der Modulnote. Die Modulnoten ergeben am Ende deines Studiums dann deine Gesamtnote.

#### **Veranstaltungsarten**

In der Kunstgeschichte gibt es verschiedene Veranstaltungsarten, die du während deines Studiums besuchst. Diese sind jeweils mit unterschiedlichen LP gewichtet und haben verschiedene Prüfungsformen. Eine Vorlesung dauert in der Regel ca. zwei Stunden. Hier bekommst du den

größten Input und den besten Überblick über bestimmte Themengebiete. Eine Vorlesung schließt du in der Regel mit einer Klausur ab. Zu Beginn deines Studiums wirst du zunächst verschiedene Proseminare besuchen, in denen du Referate hältst und am Ende eine Hausarbeit schreibst. Durch die Proseminare bekommst du einen Überblick über verschiedene Themengebiete und erlernst das wissenschaftliche Arbeiten und Präsentieren. Neben den Proseminaren wirst du am Anfang noch in Übungen sitzen, in denen du ebenfalls Referate halten wirst, jedoch keine Hausarbeit schreiben musst. Daneben gibt es noch Projektseminare, in denen du Einblick in verschiedene Arbeitsbereiche rund um die Kunstgeschichte bekommst. Ab dem vierten Semester besuchst du schließlich Hauptseminare, die sich vertiefend mit einzelnen Themengebieten auseinandersetzen. In den Hauptseminaren wirst du ebenfalls ein Referat und eine Hausarbeit machen.

Die einzelnen Module, die du im Verlauf deines Studiums absolvieren wirst, sind allesamt ausführlich in der Studien- und Prüfungsordnung, sowie dem Modulhandbuch aufgeführt und detailliert erläutert. Nachfolgend findest du ein Beispiel.

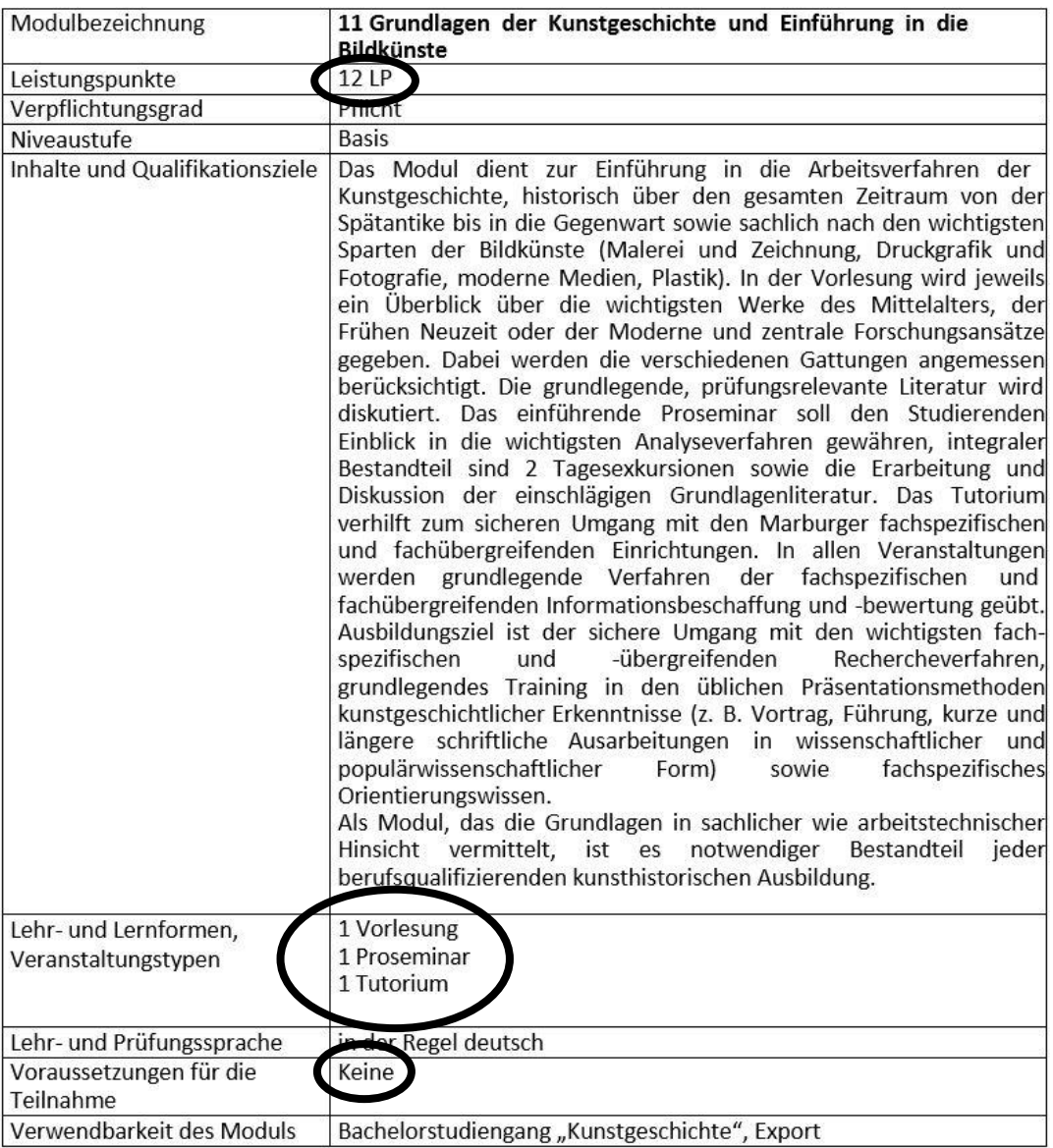

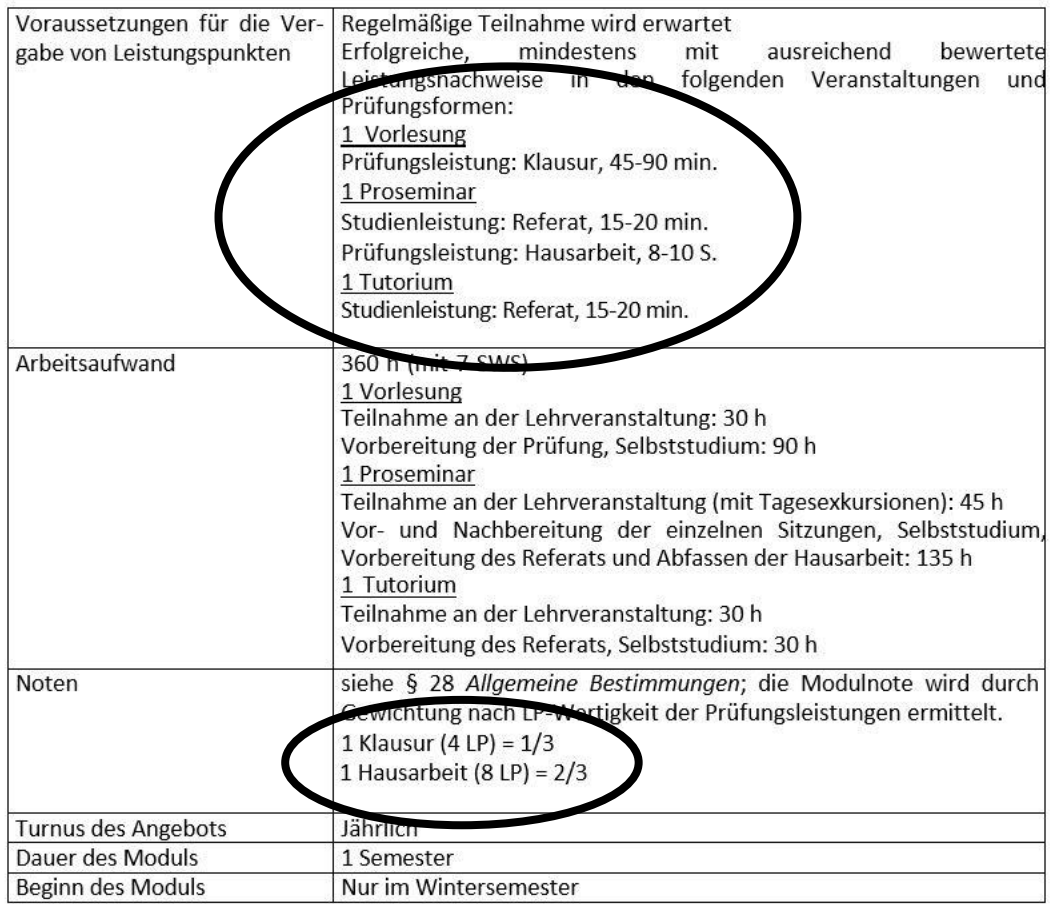

### 2. Der Studienverlaufsplan

Der Studienverlaufsplan ist essenziell für die Organisation deines Studiums, denn er zeigt dir, aus welchen Veranstaltungen die Module bestehen und wann du sie am sinnvollsten anfangen solltest. Pro Semester solltest du, um in Regelstudienzeit zu bleiben, etwa 30 Leistungspunkte erreichen, die sich aus Veranstaltungen in der Kunstgeschichte, in deinem Nebenfach und den Fachübergreifenden Kompetenzen zusammensetzen. Den exemplarischen Studienverlaufsplan findest du in der [StPO](https://www.uni-marburg.de/de/universitaet/administration/recht/studprueo/01-bachelorstudiengaenge/po-kunstgeschichte-ba-neufassung-25012017.pdf) als Anlage 1 (Seite 25).

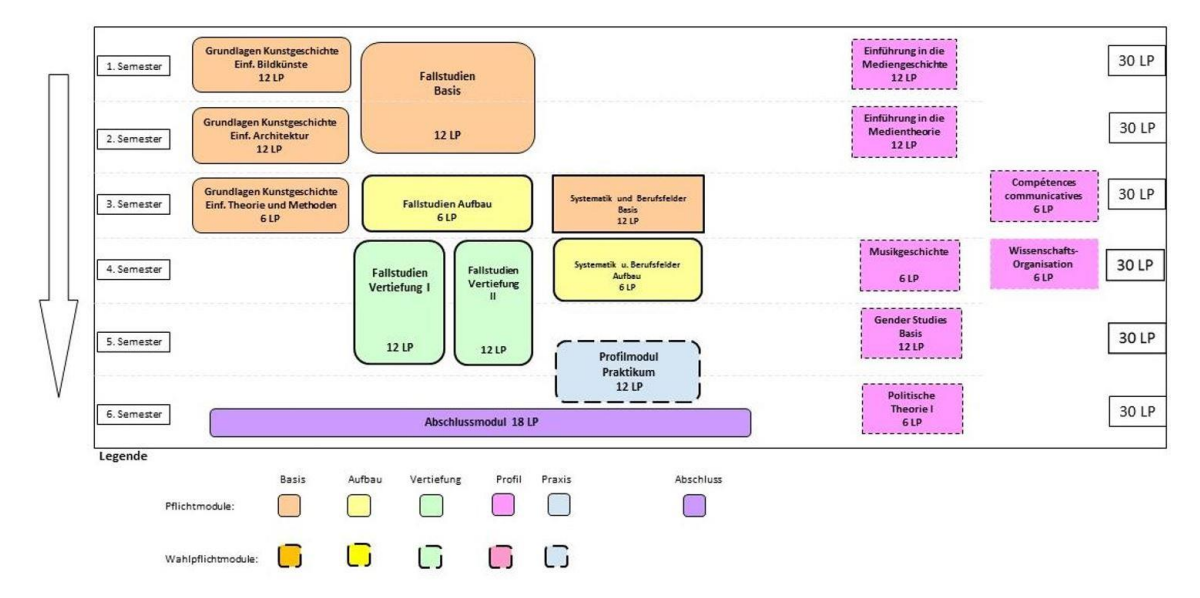

**Wichtig:** Dieser Plan ist lediglich ein Vorschlag! Du musst ihn nicht befolgen und kannst dein Studium auch so organisieren, wie es dir am besten passt. Achte dann aber unbedingt auf die Teilnahmevoraussetzungen der einzelnen Module, die in der Modulbeschreibung erläutert werden!

Links siehst du die Semesterzahl und rechts außen die Leistungspunkte, die du in einem Semester erreichen solltest. Die Module in der linken Hälfte des Schaubildes sind Moduleinheiten aus der Kunstgeschichte, während die violetten der rechten Seite Module des Nebenfachs und der Fächerübergreifenden Kompetenzen sind. Welches Fach du als Nebenfach und als Fächerübergreifende Kompetenz belegen möchtest ist dir frei überlassen – alle möglichen Fächerkombinationen und belegbaren Module sind als "Importmodulliste" der StPo als Anlage 3 (ab Seite 30) aufgelistet.

Im ersten Semester sollst du laut exemplarischen Studienverlaufsplan 18 LP aus der Kunstgeschichte belegen: Das gesamte Modul "Einführung in die Kunstgeschichte und Grundlagen der Bildkünste" (1 Vorlesung, 1 Proseminar und 1 Tutorium) und 6 LP aus "Fallstudien Basis" (1 Proseminar). Zusätzlich dazu solltest du ein Modul aus deinem Nebenfach belegen und vielleicht sogar auch schon ein Seminar in den Fachübergreifenden Kompetenzen.

Bei der Erstellung deines Semesterstundenplans wirst du sehen, dass die Leistungspunkte nicht immer zu dem Plan passen und du manchmal etwas mehr und manchmal etwas weniger Leistungspunkte pro Semester absolvierst.

Wenn du dich soweit an den Studienverlaufsplan hältst, solltest du ohne große Probleme durch dein Studium kommen. Denn im Plan sind die Voraussetzungen zu Modulen in höheren Semestern schon mit eingeplant, sodass du damit keine Probleme kriegen wirst.

ACHTUNG: Das Modul "Fallstudien Vertiefung I" und "Fallstudien Vertiefung II" ist laut StPo auf 2 Semester angelegt, jedoch werden die Übungen zu diesem Modul **NUR** im Sommersemester angeboten – halte dies bei deiner Studienplanung im Blick!

### 3. Die Nebenfachwahl und die Fächerübergreifenden Kompetenzen

Für den B.A. Kunstgeschichte musst du 48 LP in einem Nebenfach ("Zweiter Schwerpunkt") studieren. Daher solltest du dich möglichst frühzeitig darum kümmern, was du machen willst und am besten spätestens im zweiten Semester damit anfangen.

Hier findest du einen zusammengefassten Überblick über die möglichen Fächer, eine ausführliche Übersicht findest du als Anlage 3 in der [StPo](https://www.uni-marburg.de/de/universitaet/administration/recht/studprueo/01-bachelorstudiengaenge/po-kunstgeschichte-ba-neufassung-25012017.pdf) (ab Seite 30):

Anglophone Studies "Antike in Europa"/Klassische Philologie (mit Möglichkeit zum Erwerb des Latinums) Archäologische Wissenschaften Bildende Kunst Christliche Archäologie/Byzantinische Kunstgeschichte Deutsche Sprache und Literatur Erziehungswissenschaft Evangelische Theologie Gender Studies **Geographie Geschichte** Katholische Theologie Klassische Archäologie Klassische Philologie

Kunst, Musik und Medien Medienwissenschaft Orientwissenschaft Philosophie Romanistik Politikwissenschaft Soziologie (mit oder ohne Themenschwerpunkt "Friedens- und Konfliktforschung") Vergleichende Kultur- und Religionswissenschaft Wirtschaftswissenschaften (BWL und VWL)

Der Schwerpunkt kann auch in einem anderen Fach gebildet werden, das in einem begründbaren Zusammenhang mit dem Profil des Studiengangs steht. Der Prüfungsausschuss entscheidet auf begründeten Antrag im Einvernehmen mit dem für das Fach zuständigen Fachbereich, ob diese Voraussetzung erfüllt ist. Dabei sind die Zulassungsvoraussetzungen und die Module im Einzelfall festzulegen.

Du siehst, dass du viele Wahlmöglichkeiten hast. Was genau du machen musst, um die einzelnen Fächer zu studieren, kannst du mit den Studienberatungen des jeweiligen Fachbereichs besprechen. Du findest aber auch dazu viele Informationen auf den jeweiligen Websites der oben genannten Studiengänge (halte hier Ausschau nach "Exportmodulen"; das sind Module, die ein Studiengang den Studierenden anderer Studiengänge anbietet). Dort siehst du, welche Module du zu welchen Voraussetzungen studieren kannst, wenn du sich im Nebenfach belegen möchtest.

**ACHTUNG:** Bei der Anmeldung für die Veranstaltungen und die Prüfungen gelten immer die Anmeldefristen und Modalitäten des jeweiligen Studiengangs und NICHT die der Kunstgeschichte!

### 4. Prüfungsformen

Wie du vielleicht schon in dem "Kurz erklärt"-Kapitel gelesen hast, gibt es verschiedene Prüfungsformen, die dir während deines Studiums immer wieder begegnen werden und die du öfter mal absolvieren musst. Hier die Häufigsten:

#### **Hausarbeiten**

Die wohl umfangreichste und meiste Arbeit wirst du während deines kunsthistorischen Studiums voraussichtlich mit Hausarbeiten haben, die du während der vorlesungsfreien Zeit schreiben sollst. Diese haben eine Länge von 12-15 Seiten (Proseminare), bzw. 15-20 Seiten (Hauptseminare) und behandeln jeweils einen Teil des Seminars unter einer bestimmten Fragestellung. Meistens ist es eine Ausarbeitung deines Referates, welches du zuvor im Seminar gehalten hast. Mehr Informationen dazu findest du in Kapitel 2.2.4.

#### **Schriftliche Hausaufgabe**

Neben der Hausarbeit musst du in manchen Übungen und Seminaren eine schriftliche Hausaufgabe abgeben. Wie sie genau aussieht, wird dir die Dozentin oder der Dozent in der Veranstaltung erklären, denn das ist abhängig vom Inhalt und Aufbau der Veranstaltung. Häufig ist eine Hausaufgabe im Prinzip eine kleine Hausarbeit (ca. 5 Seiten Verschriftlichung deines Referates); sie kann aber auch aus mehreren Aufgaben bestehen, die du für bestimmte Sitzungen oder wöchentlich vorbereiten musst.

#### **Klausur**

Am Ende des Semesters musst du in den Vorlesungen, die du besucht hast, eine Klausur schreiben. Hier bekommst du Fragen und Aufgaben zu den Inhalten der jeweiligen Vorlesung. Meist findet die Klausur in der letzten Woche des Semesters statt.

### 5. Prüfungsanmeldung

Die Prüfungsanmeldung am Fachbereich 09 erfolgt online über das Marvin-Portal. Wichtig ist die Unterscheidung zwischen Prüfungs- und Veranstaltungsanmeldung! Du meldest dich also zum einen für die **Teilnahme** an einer Veranstaltung an (in der Kunstgeschichte funktioniert das in der Regel über das Marvin-Portal). Davon unabhängig musst du dich aber auch für die **Prüfung**, die zu der Veranstaltung gehört, anmelden. Die Prüfungsanmeldung ist verpflichtend: Wenn du nicht zu einer Prüfung angemeldet bist, kann dir keine Leistung, also auch keine Note eingetragen werden.

Die Online-Prüfungsanmeldung bringt viele Vorteile:

- **•** Die Prüfungsanmeldung online ist innerhalb des Anmeldezeitfensters zeit- und ortsunabhängig (anders als z. B. bei Papierlisten).
- **•** Deine Noten werden schneller verbucht.
- **•** Der Online-Notenspiegel ist immer aktuell.
- **•** Du kannst dir via Marvin eigenständig Transcripts of Records (Leistungsnachweise) oder deine BAföG- Bescheinigungen ausstellen.

#### **Beachte jedoch:**

Unwissenheit schützt nicht vor Konsequenzen! Die Prüfungsanmeldung ist für alle betroffenen Studiengänge Pflicht!

Informiere dich daher bei Fragen und Problemen bitte rechtzeitig bei den entsprechenden Stellen im Internet oder der angegebenen Kontaktperson und behalte die Anmeldefristen im Blick.

#### **Prüfungsanmeldung – Schritt für Schritt**

#### **1) Tan-Liste erstellen**

Um dich für eine Prüfungs- oder Studienleistung anzumelden, benötigst du eine Transaktionsnummer (TAN). TAN-Listen werden vom Hochschulrechenzentrum (HRZ) ausgestellt. Wenn du eine (neue) TAN-Liste benötigst, kannst du dir diese per Antrag anfordern (hier kommst du direkt zum [Formular\)](https://www.uni-marburg.de/de/hrz/dienste/2fa/faq-2fa). Die TAN-Liste kannst du wahlweise abholen, dir per Post zuschicken lassen, oder in dringenden Fällen per Webkonferenz mitteilen lassen.

#### **Bitte beachte:**

- Wenn du deine Liste persönlich abholst, benötigst du deinen Studien- und einen Lichtbildausweis.
- Jede TAN wird nach einmaligem Gebrauch ungültig behalte also im Blick, wie viele TAN-Nummern du noch zur Verfügung hast!

**Wichtig: Im Umgang mit deinen TAN – ebenso wie bei deinem Nutzernamen und Passwort – solltest du bedenken, dass es sich um Zugangsschlüssel zu einem System handelt, dass hochsensible personenbezogene Daten enthält und mit dem verbindliche Willenserklärungen abgegeben werden. Gib diese Daten nicht an andere Personen weiter und verzichte darauf, die Liste auf einem PC zu speichern, zu dem auch andere Personen Zugang haben!**

**Den An/Ameldezeitraum für Prüfungen findest du auf der Homepage des [Prüfungsamtes](https://www.uni-marburg.de/de/fb09/studium/pruefungsamt/online-pruefungsanmeldung) unter "Termine/Aktuelles".**

#### **2) Aufruf des Marvin-Portals und Authentifizierung**

Das Portal Marvin erreichst du am einfachsten, indem du auf der Uni-Homepage oben rechts über den Reiter "Portale" den Direktlink "Marvin" auswählst, oder das [Marvin-Portal](https://marvin.uni-marburg.de/qisserver/pages/cs/sys/portal/hisinoneStartPage.faces?chco=y) direkt aufrufst.

Auf der Seite, die sich nun öffnet, kannst du ohne Anmeldung das Vorlesungsverzeichnis, die personelle Hochschulstruktur und Raumpläne einsehen. Um dich für deine Prüfungen anzumelden, musst du dich jedoch oben rechts durch Eingabe deines Nutzernamens und deines Passwortes authentifizieren.

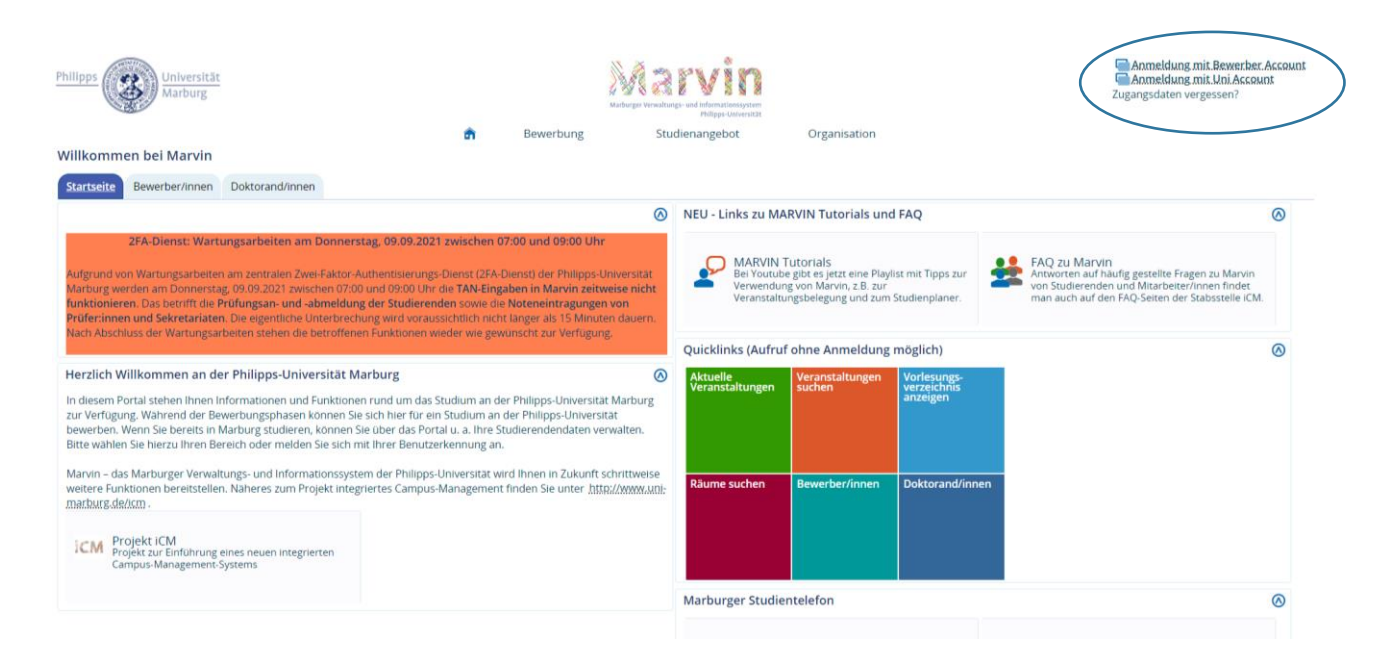

#### **3) Prüfungsanmeldung**

Sobald du dich auf Marvin angemeldet hast, erscheint dir die Funktion "Mein Studium", über die du auf "Studienplaner mit Modulplan" gelangst.

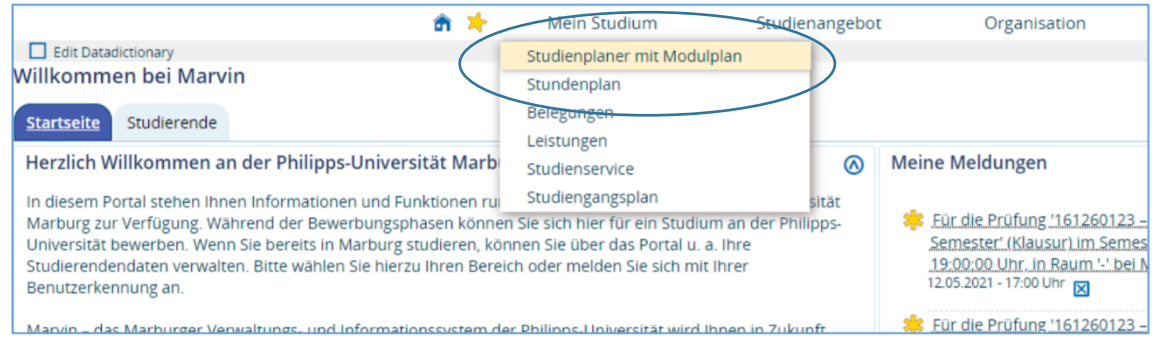

Es öffnet sich nun dein Studienplaner mit Modulplan: eine Übersicht deiner Leistungen und Anmeldungen. Um zu deinen unterschiedlichen Leistungen und Anmeldemöglichkeiten zu gelangen, kannst du über die Plus-Symbole, oder die Funktion "Alle aufklappen" (in der oberen rechten Ecke) im Strukturbaum navigieren.

Damit dir die möglichen Prüfungen angezeigt werden, musst du auf den Button "Prüfungen anzeigen" klicken.

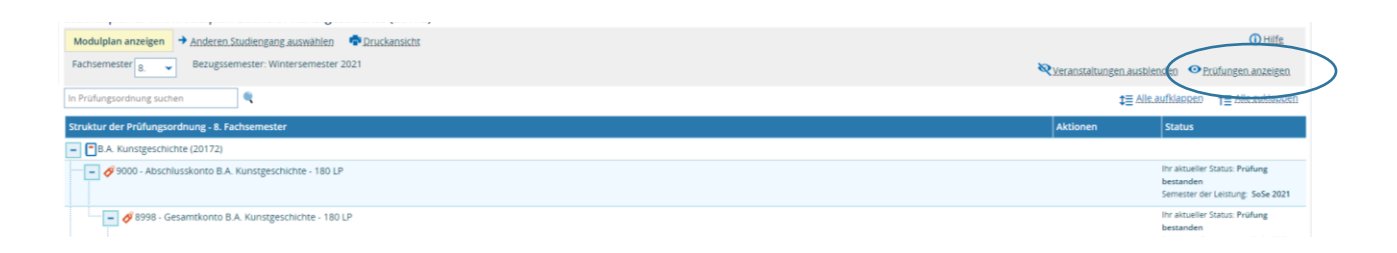

Dir wird jetzt dein Studiengang entsprechend der in der Prüfungsordnung vorgegebenen Struktur angezeigt. Jetzt musst du nur noch die Prüfungs- oder Studienleistung auswählen, zu der du dich anmelden möchtest.

In der Zeile der jeweiligen Leistung kannst du nun über "Aktionen" zum Button "Anmelden" gelangen. Klickst du diesen an, gelangst du auf eine Detailübersicht der Prüfung (Datum, Ort, Prüfer/Prüferin etc.). Um dich endgültig für die Prüfung anzumelden, musst du auf der Detailseite abermals auf "Anmelden" klicken.

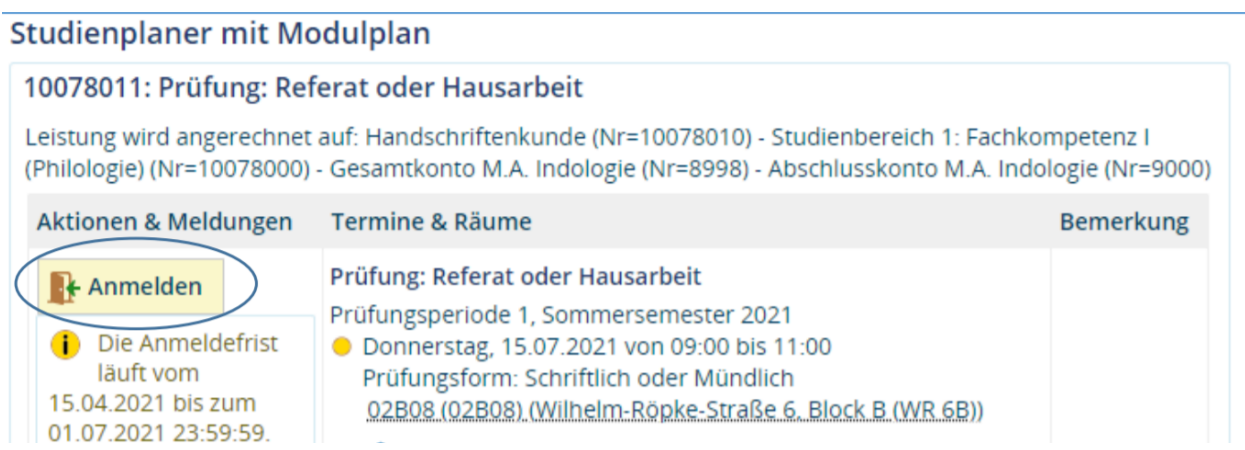

Nun wirst du darum gebeten, eine TAN einzugeben und anschließend auf "OK" zu klicken.

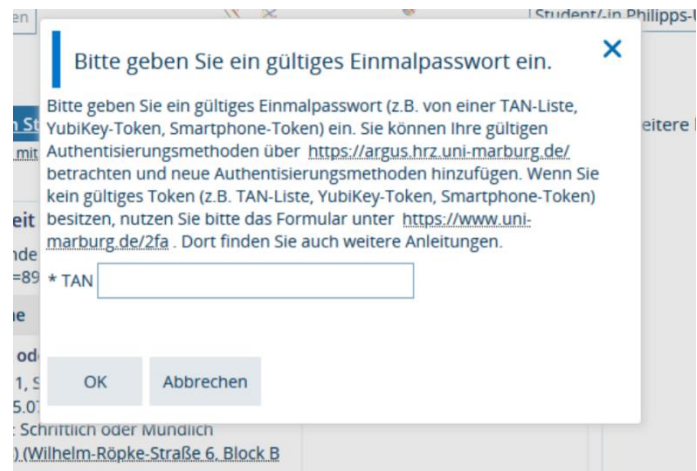

Wenn alles geklappt hat, erhältst Du von Marvin die Bestätigung, dass die Anmeldung erfolgreich war.

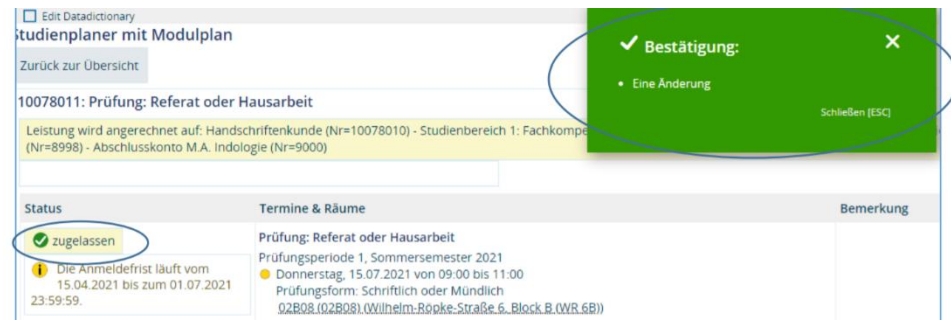

#### **4) Prüfungsabmeldung**

Willst du eine Prüfung doch nicht ablegen, für die du dich jedoch bereits bei Marvin angemeldet hast, kannst du dich innerhalb der Rücktrittsfrist wieder abmelden. Wie auch bei der Anmeldung musst du wieder auf "Studienplaner mit Modulplan" klicken und die entsprechende Studien- oder Prüfungsleistung auswählen. Da du dich bereits angemeldet hattest, erscheint dir nun die Funktion "Abmelden".

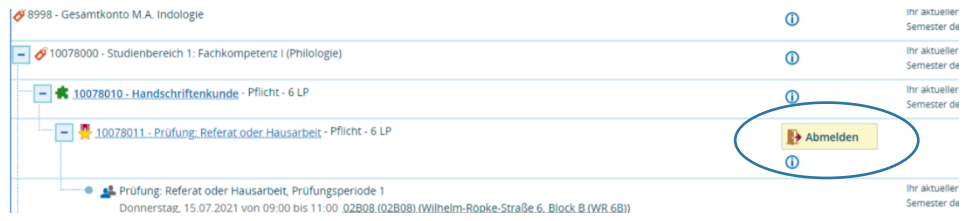

Wenn du nun auf "Abmelden" klickst, gelangst du wieder auf die Detailseite der Prüfung. In der Spalte "Aktionen & Meldungen" erscheint nun ebenfalls der Button "Abmeldung". Klickst du auf diesen wirst du, wie auch bei der Anmeldung, aufgefordert eine TAN einzugeben und auf "OK" zu klicken.

Bei einer erfolgreichen Abmeldung erhältst du von Marvin eine Bestätigungsmeldung und dein Status hat sich in "Nicht angemeldet" geändert.

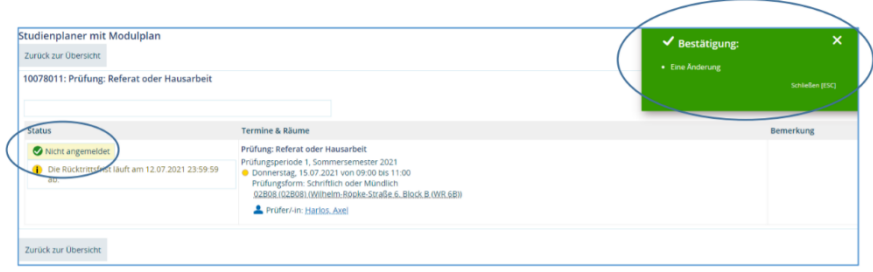

TIPP: Den Stand deiner aktuellen Prüfungsanmeldungen kannst du über die Funktion "Mein Studium" $\rightarrow$  "Belegungen" überprüfen.

### 6. Wen frage ich? Studienberatung und Anlaufstellen

Sicher hast du – vor allem, aber nicht nur zu Beginn des Studiums – viele Fragen. Aber keine Sorge: Die meisten wirst du selbst beantworten können, wenn du die Studien- und Prüfungsordnung aufmerksam liest und dich auf der Homepage des Instituts und des Fachbereichs 09 informierst. Fragen, die eine bestimmte Lehrveranstaltung betreffen, kann dir der/die Lehrende beantworten.

Für alle anderen Fragen gibt es an der Philipps-Universität verschiedene Beratungsangebote, die dir bei Fragen und Problemen rund ums Studium weiterhelfen. Diese Anlaufstellen haben unterschiedliche Zuständigkeiten. Damit du weißt, welche Fragen du wo stellen kannst und mit welchem Anliegen du wo gut aufgehoben bist, hier eine Übersicht:

#### **Kunstgeschichte/Fachbereich 09**

#### **Studienfachberatung und Mentor/innen**

Die Studienfachberatung wird von den Lehrenden am Kunstgeschichtlichen Institut durchgeführt. Für Fragen, die das Kunstgeschichtsstudium betreffen, sind sie deine erste Anlaufstelle. Die Sprechzeiten werden auf der Website des [Institutes](https://www.uni-marburg.de/de/fb09/khi/institut/personen) bekannt gegeben.

Darüber hinaus wird allen Studierenden zu Beginn des Studiums ein Mentor/eine Mentorin, auch Lehrende/r am Kunstgeschichtlichen Institut, zugewiesen. Dein Mentor/deine Mentorin betreut dich **individuell**. Daher wird empfohlen, einmal pro Semester das Gespräch mit ihm/ihr zu suchen. Sie beraten vor allem bei der Studienplanung, also bei der Wahl von Modulen und Studienschwerpunkten und bei der Wahl von Praktikumsplätzen. Sie sind auch zuständig für die Bewertung der Praktikumsberichte. Sie sind also deine Anlaufstelle für alle Fragen, die das Kunstgeschichtsstudium und die Studienorganisation betreffen und vermitteln ggf. an die zuständigen Stellen weiter.

#### **Studienberatung des Fachbereichs 09**

Die Studienberatung des Fachbereichs ist deine Anlaufstelle für Fragen, die die **Formalitäten** des Kunstgeschichtsstudiums betreffen – also alles rund um die Studien- und Prüfungsordnung. Hier kannst du also zum Beispiel Fragen zur Studienorganisation (z.B. Nebenfachwahl) stellen. Die Studienberatung ist auch die Anlaufstelle für die Anrechnung von Studienleistungen aus anderen Fächern (ggf. fachübergreifende Kompetenzen und zweiter Schwerpunkt; Praktika) und von anderen Universitäten im In- und Ausland. Die Sprechzeiten und weitere Informationen kannst du der Homepage des [Fachbereichs](https://www.uni-marburg.de/de/fb09/studium/beratung-service/studienberatung) entnehmen.

#### **Prüfungsamt**

An das Prüfungsamt des Fachbereichs wendest du dich beispielsweise, wenn du ein Transcript of Records (eine Übersicht über deine erbrachten Leistungen) oder Beglaubigungen benötigst. Hier erfolgt auch die Verbuchung von Modulen im Prüfungssystem, die du im Rahmen des zweiten Schwerpunktes und der fachübergreifenden Kompetenzen belegt hast. Dazu benötigst du Leistungsnachweise bzw. Modulbescheinigungen, die dir bereits für deinen Studiengang angerechnet wurden (die Anrechnung erfolgt bei der Studienberatung des Fachbereichs). Auch die Anmeldung zu und die Abgabe von Abschlussarbeiten erfolgt im Prüfungsamt. Auf der [Homepage](https://www.uni-marburg.de/de/fb09/studium/pruefungsamt/online-pruefungsanmeldung) findest du Informationen zu Sprechzeiten und einen umfangreichen Fragenkatalog, den du dir anschauen solltest, bevor du zum Prüfungsamt gehst.

#### **Prüfungsanmeldung**

Informationen zu den Fristen der Prüfungsanmeldung und dem generellen Verfahren der Online-Prüfungsanmeldung findest du auf der Homepage des [Prüfungsamtes.](https://www.uni-marburg.de/de/fb09/studium/pruefungsamt/online-pruefungsanmeldung) Bei Problemen mit der Prüfungsanmeldung kannst Du dich mit einer Mail an pruefungsamt09@staff.uni-marburg.de an das Prüfungsamt des Fachbereichs wenden. Solltest Du bei der Prüfungsanmeldung auf Marvin eine

Fehlermeldung erhalten haben, mache unbedingt einen Screenshot und schicke ihn als Anhang mit! Eine Auflistung der [häufigsten](https://www.uni-marburg.de/de/fb09/studium/pruefungsamt/online-pruefungsanmeldung/faq-online-pruefungsanmeldung) Fragen bezüglich der Prüfungsanmeldung findest du auf der Homepage des Prüfungsamtes, vielleicht hilft dir diese bereits weiter!

#### **Auslandsstudium/ERASMUS**

Über das Auslandsstudium im Allgemeinen, sowie die unterschiedlichen internationalen Partneruniversitäten kannst du dich auf der [Website](https://www.uni-marburg.de/de/fb09/studium/internationales) des Fachbereichs informieren. Bei Fragen zum **Auslandsstudium**, zum ERASMUS- und weiteren Austauschprogrammen sowie Fördermöglichkeiten berät die Fachbereichsbeauftragte für internationale Studienangelegenheiten, Eva Sourjikova, M.A. Die Sprechzeiten und weitere spezifischere Informationen findest du auf der Homepage des [Fachbereichs.](https://www.uni-marburg.de/de/fb09/studium/internationales/kontakt)

#### **Fachübergreifende und allgemeine Beratung**

#### **ZAS (Zentrale Allgemeine Studienberatung)**

Die [ZAS](http://www.uni-marburg.de/studium/zas) ist die Beratungsstelle für **grundsätzliche** Fragen zum Studium an der Philipps-Universität. Sie ist also nicht studiengangsspezifisch, sondern berät bei allgemeineren Fragen und Anliegen, also zum Beispiel bei der Studienfachwahl und bei Studienfach-/Hochschulwechsel oder auch bei Studienabbruch und Berufsfindung. Zum anderen unterstützt sie auch Studierende bei Studienkrisen, z.B. bei Prüfungsangst und -stress oder Lernschwierigkeiten und vermittelt ggf. an Expert/innen weiter.

#### **Career Center**

Das [Career](http://www.uni-marburg.de/studium/careercenter) Center der Philipps-Universität unterstützt dich mit Beratungsangeboten und Informationsveranstaltungen bei Fragen rund um die **Berufsorientierung**. Das Angebot reicht von der Einzelberatung zu Bewerbungsunterlagen und Berufseinstieg bis hin zu Workshops, Vortragsreihen und Qualifizierungsprogrammen. Informationen zur Beratung und zum aktuellen Programm findest du auf der Homepage.

#### **AstA**

Auch der [AstA](https://www.asta-marburg.de/) bietet Beratungen zu speziellen Themenbereichen bzw. in bestimmten Situationen und Lebenslagen an. Hier gibt es – unter anderem – eine Sozial-, Rechts- und Technikberatung, die du als Studierende/r der Philipps-Universität kostenlos in Anspruch nehmen kannst.

# Handwerkszeug fürs Studium

### 1. Wissenschaftlichkeit… Was ist das eigentlich?

*Diese Handreichung des Kunstgeschichtlichen Instituts ist auch online [abrufbar](http://www.uni-marburg.de/fb09/khi/studium/richtlinien) –* **Änderungen vorbehalten.**

#### **Was ist Wissenschaftlichkeit?**

-Objektivität,

- -Reflexiver Umgang mit und Kontextualisierung von Forschungsmeinungen
- -Gut begründete und belegte eigene Meinung/Position, stringente Argumentation
- -Selbstreflexivität und Selbstkritik bzgl. der eigenen Argumentation und Methode
- -Strukturiertes Vorgehen und Darstellen
- -Verständlichkeit, Nachvollziehbarkeit und Transparenz.

#### **Was ist wissenschaftliches Arbeiten und methodisches Vorgehen?**

Methode ist der Weg auf ein Ziel hin. Ziel ist es, über etwas Wissen zu erlangen (bspw. ein Thema/Werk/...); hierzu werden eigenständige Fragestellungen entwickelt und diejenigen Hilfsmittel sinnvoll ausgesucht, die eine Annäherung an das Erkenntnisinteresse ermöglichen.

*Bsp.: Ist das Ziel eine Werkdatierung, bieten sich als Hilfsmittel – nach einer Erfassung/Beschreibung des Werks – ein Vergleich mit anderen Werken (des gleichen Künstlers/gleichen Motivs/ähnlicher Region etc.) oder ein kritischer Einbezug von Forschungsmeinungen an. Die Ergebnisse müssen nicht auf eine konkrete Antwort auf die Fragestellung(en) hinauslaufen oder das Thema abschließen, sie sind oftmals vielmehr Ausgangsbasis für neue Ziele und Fragen.*

Um dies schriftlich darlegen zu können, beachten Sie folgende Formalia:

- Fachvokabular, präzise Sprache, Ausdruck und Stil  $(\rightarrow$  Verständlichkeit)
- Formale Grundsätze bei Zitier- und Bibliografierregeln sowie bei Nachweisen (→ Nachvollziehbarkeit, Transparenz, Struktur)
- Logischer Aufbau der Argumentation
- Hohe Informationsdichte

#### **Was zeichnet verwendbare/zitierfähige Literatur und Quellen aus?**

Was sind Primär- und Sekundär-Quellen/Literatur:

*Bsp.: Wenn Sie sich mit Leonardo da Vinci beschäftigen, ist die Vita Leonardos von Giorgio Vasari eine Sekundärquelle – also eine 'Forschungsmeinung' einer Person zu dem Thema. Vasaris Vita von Leonardo ist für Sie eine Primärquelle, wenn Sie sich mit Kunstgeschichtsschreibung im 16. Jahrhundert beschäftigen – weil Sie dann diese Quelle ohne Vermittlung durch eine andere Person/Forschungsmeinung benutzen.*

Daher bitte aufgepasst bei der Benutzung von offensichtlich religiös/politisch/ideologisch/... 'eingefärbter' Literatur. Bei dieser sollte der Quellenwert erkannt werden (Kontext recherchieren, Quellenkritik!). Auch Biografien wie andere nicht unbedingt wissenschaftliche Literatur, spiegeln eine subjektive Sicht des Autors wieder. Letztendlich prinzipiell auf Einfärbung achten!

*Bsp.: Kunstgeschichtliche Literatur aus der NS-Zeit, etwa zum Bamberger Reiter, die sich auf den ersten Blick als Forschungsliteratur zu erkennen gibt, ist daher nicht als Sekundärliteratur zu verwenden. Sie ist eine Primärquelle, die Aussagen über die NS-Zeit zulässt.*

**Achtung:** Fakten, wie Entstehungsdaten oder Maße von Objekten, können aus dieser Literatur jedoch übernommen werden.

#### **Wissenschaftliche Sekundärliteratur:**

Prinzipiell sollte Literatur immer wissenschaftlichen Maßstäben genügen (siehe oben) – formale Erkennungszeichen eines solchen Textes sind ein Autor und Fußnoten bzw. Nachweise in Form einer Bibliografie. Gleiches gilt ebenso für Beiträge im Internet – hier sind die Grenzen fließender zwischen zitier- und nicht zitierbaren Quellen und Beiträgen, bspw. Wikipedia; hier sollte im Einzelfall abgewogen werden.

Zitierfähig, obwohl diese Seiten oft den wissenschaftlichen Kriterien nicht entsprechen, sind auf der anderen Seite Museums-Webseiten und Ähnliches.

Abwägen sollten Sie auch stets die Zitierbarkeit von Lexika- und Nachschlagewerken.

- Bezug zum Thema, Einschlägigkeit (ein Fachlexikon bzw. historisches Lexikon ist bspw. Meyers Konversationslexikon vorzuziehen – ebenso beim Nachschlagen von architektonischen Grundbegriffen ein Fachlexikon [z.B. Reclams Architektonische Grundbegriffe)] gegenüber Beyars Kunstlexikon)
- Kriterien von Wissenschaftlichkeit gelten auch hier, bspw. Nachweise von Literatur etc.
- Aktualität des Lexikons/Nachschlagewerks, wiss. Herausgeber/Institution/Reihe (ein von einem universitären Institut herausgegebenes Lexikon ist bspw. einem allgemeinen immer vorzuziehen)

Letztendlich gilt auch hier: Wenn Sie über ein aktuelles Thema oder aus der jüngeren Vergangenheit Informationen, Daten oder Fakten (bspw. zu Architektur aus der Nachkriegszeit bis heute oder ein Blog eines zeitgenössischen Künstlers etc.) aus aktuellen Internetseiten oder bspw. Tageszeitungen benutzen, sind dies Primärquellen, die Sie als solche (s.o.) verwenden können.

#### **Verwendbares Bildmaterial:**

Bildmaterial ist vornehmlich aus wissenschaftlichen Bilddatenbanken oder der Literatur zu übernehmen (inklusive entsprechender Nachweise).

Abbildungen aus dem Internet sind auf ihre Herkunft zu prüfen und verwendbar, insofern ein wissenschaftlicher Nachweis der Herkunft möglich ist. Es ist eine dauerhaft gültige URL anzugeben. Achten Sie darauf, dass die dortigen Angaben richtig, aktuell und vollständig sind!

Eigene Aufnahmen (Fotos von Bauwerken oder Quellen) werden benutzt:

- Wenn sie Werke bzw. Details oder neue Perspektiven zeigen, die in Aufnahmen wissenschaftlicher Datenbanken nicht verfügbar sind.
- Wenn die Qualität besser als in Aufnahmen wissenschaftlicher Datenbanken ist.

Auch diese Aufnahmen müssen einen Abbildungsnachweis haben, hier sollte "Archiv des Verfassers/der Verfasserin" hinzugefügt werden.

### 2. Literaturrecherche und -beschaffung

Die Basis jedes Referats und jeder Hausarbeit ist eine gründliche Literaturrecherche. Dabei solltest du die Literatursuche nicht auf die Marburger Datenbanken beschränken. Denn OPAC und Katalog Plus erfassen nur die Bibliotheksbestände der Philipps-Universität. Es kann passieren, dass es hier kaum Literatur zu dem Thema gibt, das du bearbeitest. Oder vielleicht entgeht dir die neueste Publikation, weil sie noch nicht von der Universitätsbibliothek erworben wurde. Auch Primärquellen sind häufig rar und nicht an jedem Standort zu finden. Und Aufsätze zu speziellen Forschungsfragen gibt es oft online, lassen sich aber nicht unbedingt über Katalog Plus recherchieren.

Um sich einen vollständigen Überblick über die Literatur zu einem Thema zu verschaffen, ist es also notwendig, die Literatursuche auf andere Datenbanken auszuweiten. Es gibt viele Möglichkeiten, Literatur zu finden und zu beschaffen, die hier nicht verfügbar ist.

#### **Bestände der Philipps-Universität und Fernleihen**

[OPAC](https://opac.ub.uni-marburg.de/DB=1/) erfasst die Bücher in den Beständen der Universität.

[Katalog](https://hds.hebis.de/ubmr/index.php) Plus erfasst nicht nur Bücher, sondern auch Beiträge in Sammelbänden und Zeitschriftenaufsätze in den Beständen der Universität und zeigt teilweise online verfügbare Volltexte an, die entweder frei oder über das Uni-Netz zugänglich sind.

Hebis (Marburger [Literatursuche](https://portal.hebis.de/servlet/Top/searchadvanced) und Bestellportal) ist der Katalog für Fernleihen und Altbestände. Hier findest Du zum einen Literatur, die älter ist als 1974. Erst danach erschienene Publikationen werden im OPAC und im Katalog Plus angezeigt! Zum anderen kannst du hier Fernleihen tätigen. Du kannst also verschiedene Verbundkataloge bzw. Regionen (u.a. ganz Deutschland) auswählen, um dort zu suchen. Ist ein Titel nicht in Marburg verfügbar, besteht die Möglichkeit, ihn per Fernleihe zu bestellen.

Wichtig: Dafür benötigst du ein Fernleihkonto, das du an der Leihstelle der Zentralbibliothek einrichten lassen kannst. Dort kannst du auch Guthaben von deiner U-Card auf dein Fernleihkonto übertragen lassen. Eine Fernleihe kostet 1,50€. Außerdem solltest du genügend Zeit einplanen und frühzeitig bestellen, denn es kann 1-2 Wochen dauern, bis die Fernleihe da ist.

#### **Externe Literaturdatenbanken**

#### KVK – Karlsruher Virtueller Katalog

keine Zugangsbeschränkung

Die Recherche über den [KVK](https://kvk.bibliothek.kit.edu/) bietet die Möglichkeit, die Bestände ganzer Bibliotheksverbünde bzw. Länder einzusehen. Sie ist somit sehr viel umfangreicher als die Suche über die universitätseigenen Datenbanken, die nur die Bestände der Philipps-Universität erfassen.

Der KVK erfasst **keine** Aufsätze in Sammelbänden und/oder Zeitschriften.

#### Kubikat

keine Zugangsbeschränkung

[Kubikat](http://kubikat.org/) ist der Verbund einiger universitätsunabhängiger kunsthistorischer Forschungsinstitute. Hier lassen sich sowohl Buch- als auch Aufsatztitel recherchieren.

#### JSTOR

Zugang im Uni-Netz/über den VPN-Client [JSTOR](http://jstor.org/) ist vor allem eine Datenbank für Aufsätze.

#### HEIDI – Digitale Bibliothek der Universität Heidelberg

keine Zugangsbeschränkung

In der Rubrik ["Heidelberger](https://www.ub.uni-heidelberg.de/helios/digi/digilit.html) historische Bestände – digital" bietet die Universität Heidelberg zahlreiche Digitalisate von Kunst- und Architekturzeitschriften, kunsthistorischen Quellen, Auktionskatalogen u.a. des 16. bis frühen 20. Jahrhunderts.

#### Google Scholar

Google [Scholar](http://scholar.google.de/) zeigt im Gegensatz zur normalen Google-Suche ausschließlich wissenschaftliche Artikel an.

#### **Bestände anderer Universitäten und Institutionen**

Du benötigst eine Publikation, die nicht in der Universitätsbibliothek vorhanden ist? Auf eine Fernleihe wartest du aber eine ganze Weile, manchmal zwei Wochen. Da ist es ratsam, auch in den Beständen von Bibliotheken in der Nähe zu suchen, die du mit deinem Semesterticket schnell und kostenlos erreichst. Auch in anderen Bibliotheken bekommst du problemlos einen Leseausweis und kannst dort Bücher ausleihen. Z.B.:

- o Herder-Institut Marburg
- o Justus-Liebig Universität Gießen
- o Goethe-Universität Frankfurt
- o Nationalbibliothek Frankfurt
- o Universität Kassel

Nicht nur Universitäten haben Bibliotheken. Auch viele größere Museen besitzen eine eigene Bibliothek mit Fachliteratur zu ihren Sammlungsschwerpunkten und Online-Kataloge. Du suchst Literatur zu einem bestimmten Künstler/einer bestimmten Künstlerin und es gibt ein Museum, das seine/ihre Werke sammelt? Oder du weißt, in welchem Museum sich das Werk befindet, mit dem du dich auseinandersetzt, aber vor Ort gibt es nur wenig Literatur? Da lohnt sich häufig auch ein Blick auf die Museums-Homepage.

### 3. Abbildungen

#### **a) Abbildungen finden**

Essenziell für all deine Referate und Hausarbeiten sind gute Abbildungen. Wichtig ist dabei zu beachten, dass du nicht einfach irgendwelche Bilder aus dem Internet nehmen solltest. Zum einen kann die Qualität der Bilder nicht dem eigentlichen Original genügen und zum anderen kannst du damit auch Bildrechte verletzen.

Hier findest du eine Übersicht über gute und umfangreiche Bilddatenbanken, aus denen du problemlos deine Abbildungen verwenden kannst. Du kannst natürlich auch immer Bilder aus dem Internet verwenden, sofern die Nutzungsrechte dies zulassen und die Bilddaten stimmen. Aber Achtung: Immer die Quelle angeben, aus der du deine Bilder entnommen hast!

#### **Bilddatenbanken**

#### **[easyDB](http://fotomarburg.digitale-diathek.net/)**

Zugänglich mit Name und Passwort (erfährst du auf Nachfrage in der Diathek oder im Tutorium)

#### **Bildindex des Deutschen Dokumentationszentrums für [Kunstgeschichte/Bilarchiv](http://www.bildindex.de/) Foto [Marburg](http://www.bildindex.de/)**

Zugänglich im Uninetz oder über VPN-Client

**[Prometheus](http://www.prometheus-bildarchiv.de/)**

Zugänglich im Uninetz oder über VPN-Client

**[Arkyves](http://arkyves.org/)** Zugänglich im Uninetz oder über VPN-Client

**[ArtStor](http://www.artstor.org/)** Zugänglich im Uninetz oder über VPN-Client

#### **Andere Quellen**

#### **Museumsseiten**

Museen haben häufig eigene digitale Sammlungen ihrer Werke, die auch online zugänglich sind. Bei der Nutzung der Bilder solltest du aber ganz besonders auf die Nutzungsrechte achten, die die Museen festgelegt haben. Manchmal ist jede Nutzung der Bilder explizit untersagt. In der Regel dürfen die Bilder aber für wissenschaftliche Zwecke verwendet werden.

#### **Bücher/Diathek**

Wenn du keine oder keine guten Abbildungen in den Datenbanken findest, greife am besten auf Bücher/Kataloge zurück. Die Diathek im Institut ist zuständig für das Digitalisieren von Abbildungen. Dort kannst du einfach Scans der Abbildungen bestellen, die du benötigst. Die Vorteile: du musst nicht selbst scannen, die Abbildungen sind hochauflösend und sie werden außerdem in die easyDB eingespeist, wo sie dann in Zukunft auch für andere verfügbar sind.

#### **b) Bildunterschriften und Abbildungsnachweise**

#### **Abbildungsnachweise bei Referaten:**

Bei Referaten kannst du entscheiden, ob du den Abbildungsnachweis, also die Quelle, der du die Abbildung entnommen hast, in der **Bildunterschrift** anführst, oder in einem separaten **Abbildungsverzeichnis**.

Möchtest du im Referat keine extra Folie mit dem Abbildungsnachweis einbauen, dann enthält die Unterschrift deiner Bilder die technischen Angaben, als auch den Abbildungsnachweis (i.d.R. ein Buch oder eine Internetquelle). Wenn du eine separate Folie deiner Abbildungsnachweise gestalten möchtest, führst du die Nachweise in chronologischer Reihenfolge (also der Abfolge, in der du die Bilder zeigst) auf, oder sortierst diese alphabetisch nach Quellen (s. die Beispiele des nächsten Kapitels).

#### **Abbildungsnachweise in Hausarbeiten:**

In Hausarbeiten gibt es neben dem Abbildungsverzeichnis (also dem Abbildungsteil deiner Arbeit) auch noch die gesondert aufgeführten Abbildungsnachweise, in denen die Quelle für jede Abbildung aufgeführt wird. Das **Abbildungsverzeichnis** ist nach der Reihenfolge der Abbildungen, wie sie im Text vorkommen (die erste Abbildung, auf die du im Text verweist, ist Abb. 1, die zweite Abb. 2 usw.), aufzuführen und befindet sich im Anhang. Somit ist es also **nicht** wie das Literaturverzeichnis alphabetisch geordnet!

Der **Abbildungsnachweis**, ebenfalls ein Teil des Anhangs, ist hingegen eine alphabetisch geordnete Liste mit den Quellen der einzelnen Bilder und direkt nach dem Literaturverzeichnis

einzuordnen. Hier führst du alle Literatur- und Internetquellen für die einzelnen Bilder auf und ordnest die Nummern der Abbildungen dann am Ende den Quellen zu.

Beispiel 1:

Abb. 1: Wikimedia

- URL: [https://commons.wikimedia.org/wiki/Peter\\_Paul\\_Rubens#/media/File:Sir\\_Peter](https://commons.wikimedia.org/wiki/Peter_Paul_Rubens#/media/File:Sir_Peter) \_Paul\_Rubens\_-\_Portrait\_of\_the\_Arti st\_-\_Google\_Art\_Project.jpg (Stand: 06.10.2021)
- Abb. 2: Kasimir Malewitsch. Suprematismus (Ausst.-Kat.), hg. von Matthew Drutt, New York/Berlin 2003, S. 119

 $\rightarrow$  bei dieser Variante gehst du chronologisch vor.

Beispiel 2:

Joseph Beuys. Parallelprozesse, hg. von Marion Ackermann und Isabelle Malz/Kunstsammlung Nordrhein-Westfalen, München 2010, S. 211 (Abb. 3).

Wenn mehrere Abbildungen aus derselben Quelle stammen, führst du sie alle in der Klammer auf, z.B.:

Skulptur. Renaissance bis Rokoko, 15. Jh. bis 18. Jh., hg. von Bernard Ceysson u.a., Genf 1987 (Abb. 2, 7, 9, 15, 16).

 $\rightarrow$  bei dieser Variante gehst du alphabetisch, entsprechend den Quellen deiner Abbildungen, vor.

#### **Bildunterschriften**

Bei Bildunterschriften kannst du dich an diesem Muster orientieren: **Vorname Name [Doppelpunkt] Titel [Komma] Jahr [Komma] Technik/Material [Komma] Maße [Komma] Standort [Punkt]**

Wenn dir eine dieser Angaben trotz sorgfältiger Recherche fehlt, gibst du "o.A." (ohne Angabe) an. Ist der Künstler/die Künstlerin unbekannt, kannst du zum Beispiel "N.N" oder "Anonym" schreiben. Hinter mutmaßliche Angaben setzt du ein Fragezeichen in Klammern, z.B., wenn das genaue Entstehungsjahr nicht belegt ist oder ein Bild einem Künstler/einer Künstlerin zugeschrieben wird, ohne dass seine/ihre Autorschaft wirklich gesichert wäre.

Maße = Höhe x Breite bei Bildern, Höhe (x Breite x Tiefe) bei Skulpturen, Installationen etc.

Achtung: Bei **Fotografien von Installationen, Architekturen, Performances** usw. sollte auch der Name des Fotografen/der Fotografin genannt werden. Z.B. so:

Vorname Name **des Künstlers/der Künstlerin** [Doppelpunkt] Titel [Komma] Jahr [Komma] Technik/Material [Komma] Maße [Komma] Standort [Komma] Foto [Doppelpunkt] Vorname Name **des Fotografen/der Fotografin** [Punkt]

Maße, Technik und Standort beziehen sich dabei auf das Werk, nicht auf die Fotografie!

Bei **Skulpturen**, **Installationen** und **Architekturen** sollte auch die Ansicht (z.B. Vorder- /Rückansicht bei Skulpturen, "Westfassade"/"Nordseite" o.Ä. bei Architekturen) dazugeschrieben werden.

Je nach Gattung sehen die Bildunterschriften also etwas anders aus.

#### Bildunterschriften in **Referaten** könnten zum Beispiel so aussehen:

#### **Malerei**

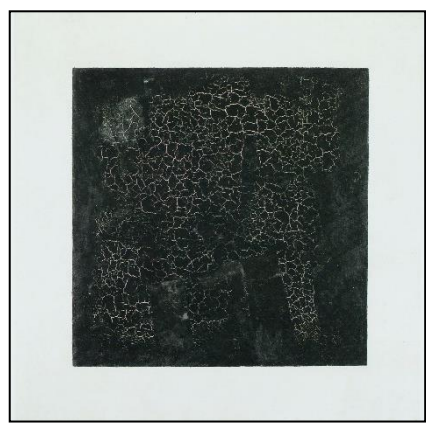

Kasimir Malewitsch: Das Schwarze Quadrat, 1915, Öl auf Leinwand, 79 x 79 cm, Tretjakow-Galerie, Moskau. *Quelle: Kasimir Malewitsch. Suprematismus (Ausst.-Kat.), hg. von Matthew Drutt, New York/Berlin 2003, S. 119.*

#### **Skulptur**

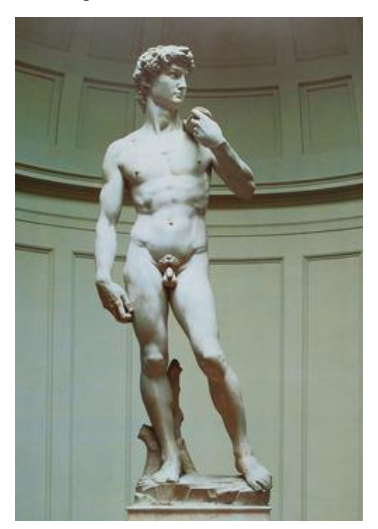

Michelangelo Buonarotti: David, 1501-1504, Marmor, 5,17 m, Vorderansicht, Galleria dell´Accademia, Florenz, Italien. *Quelle: Skulptur. Renaissance bis Rokoko, 15. Jh. bis 18. Jh., hg. von Bernard Ceysson u.a., Genf 1987, S. 73.*

#### **Fotografie**

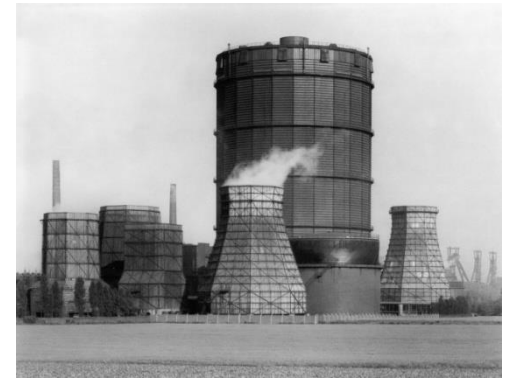

Bernd und Hilla Becher: Industrielandschaft, Zeche Hansa, Dortmund-Huckarde, Ruhrgebiet, 1965, Schwarz-Weiß-Fotografie, 30 x 40 cm, o.O. *Quelle: Die Düsseldorfer Photoschule. Photographien 1961- 2008, hg. von Lothar Schirmer und Stefan Gronert, München 2001, S. 103.*

#### **Installations-/Ausstellungsansichten**

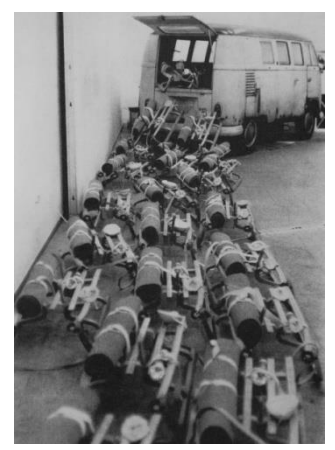

Joseph Beuys: The pack (das Rudel) auf dem Kölner Kunstmarkt (Installationsansicht), 1969, VW-Bus, 24 Schlitten, Stablampen, Filzdecken, Fettplastiken, Abbindegurte, Foto: Manfred Leve. *Quelle: Joseph Beuys. Parallelprozesse, hg. von Marion Ackermann und Isabelle Malz/Kunstsammlung Nordrhein-Westfalen, München 2010, S. 211, Abb. 2.*

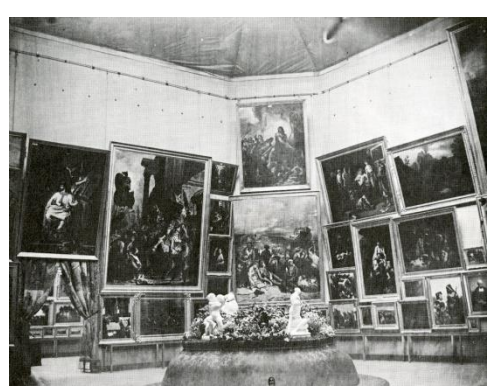

Präsentation von Werken Eugène Delacroix' auf der Weltausstellung 1855 (Ausstellungsansicht), Foto: Bibliothèque Nationale, Paris. *Quelle: Patricia Mainardi, Art and Politics of the Second Empire, New Haven/London 1987, S. 54.*

#### **Architektur**

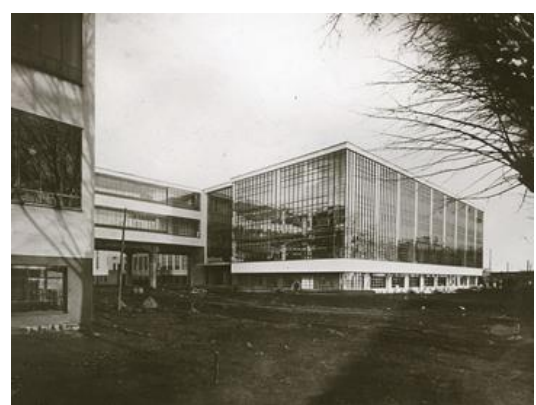

Walter Gropius: Bauhaus Dessau, 1925-26, Werkstättengelände, Nordwestseite, Aufnahme um 1950. *Quelle: easyDB/IKG Bildarchiv, Glasdia-Bestand IKG (um 1950 t.a.q.), Inv.-Nr. S 01706.*

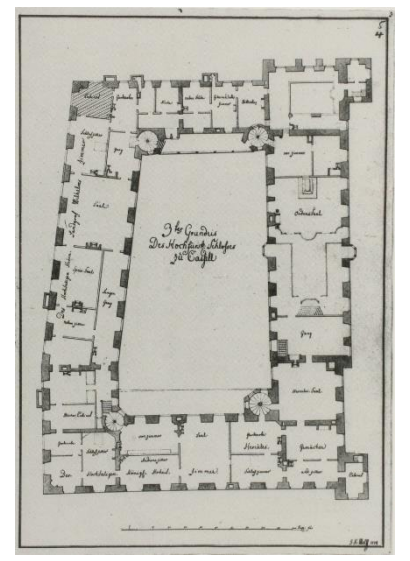

Johann Heinrich Wolff: Residenzschloss Kassel, Grundriss, 2. Obergeschoss, 1774. *Quelle: Pan & Syrinx. Eine erotische Jagd, Peter Paul Rubens, Jan Brueghel und ihre Zeitgenossen (Ausst.Kat.), hg. von den Staatlichen Museen Kassel, Kassel 2004, S. 27, Abb. 7.*

In einer **Hausarbeit** würden diese Bildunterschriften ein bisschen anders aussehen. Im Abbildungsverzeichnis lässt du nämlich die Quellen weg und nummerierst die Abbildungen. Also zum Beispiel:

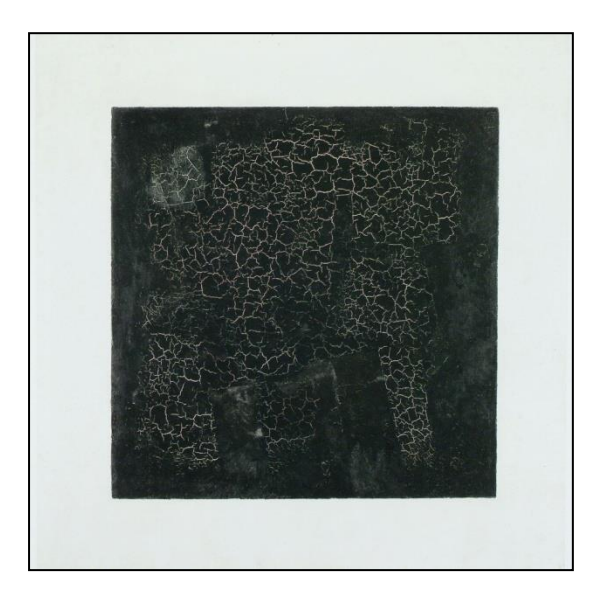

Abb. 1: Kasimir Malewitsch: Das Schwarze Quadrat, 1915, Öl auf Leinwand, 79 x 79 cm, Tretjakow-Galerie, Moskau.

**In wissenschaftlichen Bilddatenbanken findest du neben den technischen Angaben zum Werk auch Abbildungsnachweise (also Literaturangaben, Archive mit Inventarnummern oder auch Verweise auf Online-Sammlungen o.Ä.), da die Datenbanken Sammlungen von digitalisierten Bildern sind, die ihrerseits natürlich auch einer Quelle entnommen wurden. Aus welcher Bilddatenbank die Abbildung stammt, ist dabei nicht so wichtig. Achte vielmehr darauf, dass du die aufgeführten Original-Nachweise angibst, die in der Datenbank stehen. Da die Datenbanken nicht öffentlich zugänglich sind und es beim Abbildungsnachweis darum geht, deine Quellen nachvollziehbar zu machen, werden die Datenbanken selbst nicht als Quelle angegeben. Die hier aufgeführten Abbildungen stammen zum Beispiel alle aus der easyDB, als Nachweis ist aber immer die ursprüngliche Quelle angegeben.**

Wenn du ein Bild aus einer **Internetquelle** verwendest, gibst du anstelle der Literatur die URL an. Zum Beispiel:

Mustermuseum Musterstadt, www.mustermuseum.de/abbildung, Zugriffsdatum (Abb. X).

**Bitte beachte:** Bilder aus Datenbanken von Museen haben häufig neben dem Museum noch weitere Bildrechte-Inhaber/innen (z.B. Fotograf/innen, Leihgeber/innen oder auch die Künstler/innen selbst). Sind sie dort aufgeführt, solltest du sie auch zusätzlich nennen.

➢Näheres zur **Bildpräsentation** findest du auf S. <sup>26</sup> und S. 29.

### 4. Allgemeine Empfehlungen zum Abfassen von Referaten und Hausarbeiten

*Diese Handreichung kannst du auch online auf der [Instituts-Homepage](https://www.uni-marburg.de/de/fb09/khi/studium/dateien-zu-alles-rund-ums-studium/allgempfehlungenrefhaws1617-1.pdf) abrufen.* **Änderungen vorbehalten.**

#### **a) Beurteilungskriterien**

Ihre Referate und Hausarbeiten dienen der selbständigen Be- und Erarbeitung von kunstgeschichtlichen Fragestellungen. Sie sollen erkennen lassen, dass Sie mit der wissenschaftlichen Arbeitsweise des Faches vertraut sind. Ob oder inwieweit dies der Fall ist, wird bei der Bewertung und Benotung mit folgenden Kriterien bestimmt:

- 1. Ist das wissenschaftliche Problem zu Beginn der Arbeit sorgfältig formuliert und mit seiner theoretischen und praktischen Bedeutung begründet?
- 2. Ist die Gliederung systematisch und problemadäquat, d. h. begründen sich die einzelnen Kapitel und ihre Abfolge stringent aus der Bearbeitung des Forschungsproblems?
- 3. Wurde die Literatur in einem angemessenen Umfang berücksichtigt und themenbezogen verarbeitet und damit der Forschungsstand ausreichend einbezogen? Wurde dabei auch fremdsprachige Literatur verwendet?
- 4. Erfolgt eine kritische, eigene Stellungnahme oder u. U. eine weiterführende Diskussion zu vorliegenden Arbeiten und Untersuchungen zu dem Thema?
- 5. In welchem Umfang geht die Arbeit über ein Referat vorhandener Literatur hinaus, d. h. in welchem Umfang wurden vielleicht sogar eigenständige Ideen in die Arbeit eingebracht, um ein eventuelles Forschungsproblem zu erkennen und zu bewerten, sodass sich in der Arbeit ein Erkenntnisfortschritt erkennen lässt?
- 6. Sind alle Ausführungen in der Tat themenbezogen, also dienen sie der Bearbeitung des Forschungsproblems?
- 7. Werden die Ergebnisse der Arbeit am Ende so zusammengefasst, dass sichtbar wird, in welcher Form die eingangs begründete Forschungsfrage beantwortet wurde?
- 8. Ist die Sprache präzise und verständlich?
- 9. Ist die Arbeit formal einwandfrei?

#### **b) Empfehlungen für Ihr Referat**

- 1. Ein Referat ist ein mündlicher Vortrag. Dennoch mag es sinnvoll sein, wenn Sie Ihre eigenen Ausführungen vorher relativ genau schriftlich ausformulieren. Erfahrungsgemäß sind nur wenige in der Lage, in der Referatssituation immer richtige und prägnante Formulierungen zu finden und klar strukturiert alle Aspekte des Themas vorzutragen. Ihre Schriftfassung sollten Sie schon zu Hause laut vorlesen, um ihre Tauglichkeit für den mündlichen Vortrag zu testen und eine Vorstellung davon zu bekommen, wie lang Ihr Referat dauern wird (in der Regel sollte HS 20-30 Min., OS 30 Min. lang sein; Einzelheiten sind mit dem Seminarleiter/der Seminarleiterin zu besprechen, bzw. finden Sie im Vorlesungsverzeichnis).
- 2. Rechtzeitig vor Ihrem Referatstermin sollten Sie die Sprechstunde des Seminarleiters/der Seminarleiterin aufsuchen, um die Literaturlage und Ihre Gliederung zu besprechen. Die Sprechstundenzeiten finden Sie unter "Lehrende" auf der Institutsseite.
- 3. Schaffen Sie sich vorher Sicherheit, was die Aussprache fremdsprachlicher Namen und Begriffe angeht.
- 4. Fangen Sie nicht mit den "unsichtbaren" Aspekten Ihres Themas an im Sinne von: Ich sage jetzt erst einmal was zur Biographie, zur Methode, zur Kunsttheorie von X, zur Entwicklung des Expressionismus etc. Fangen Sie am besten mit einem Werk, einem Vergleich, einem Zitat an;

erläutern Sie daran kurz, was das mit Ihrem Thema zu tun hat, und entwickeln Sie daraus die Fragen, die Sie beschäftigen. Dann stellen Sie die Gliederung vor und begründen Sie diese, dann beginnen Sie mit dem ersten Teil.

- 5. Finden Sie ein ausgewogenes Verhältnis von allgemeiner Information und exemplarischer Analyse. Beachten Sie auch den zeitgeschichtlichen Hintergrund.
- 6. Nehmen Sie in Ihrem Referat Bezug auf vorhergehende Referate und auf die in der Einleitung zum Seminar aufgeworfenen Fragen. Ihr Referat ist Teil einer Kette.
- 7. Gruppenreferate sind nicht von Teilnehmern arbeitsteilig verfasste Stücke eines Referates, die hintereinander vorgetragen werden, sondern Referate, in denen jedes Wort von allen Autoren oder Autorinnen gemeinsam verantwortet werden muss. Dies wird in der Diskussion durch Rückfragen des Seminarleiters/der Seminarleiterin unweigerlich überprüft.
- 8. Bereiten Sie sich auf eine Diskussion vor und halten Sie dafür eventuell weitere Beispiele zum Thema, wie weiteres Bild- oder Quellenmaterial, bereit.
- 9. Bereiten Sie, wenn gefordert, ein Handout vor (vgl. Leitfaden für Referate in der Kunstgeschichte) mit der Gliederung, der wichtigsten Literatur, Kernaussagen, Zitaten, Grundrissen etc.

#### **c) Spezielles zur Bildpräsentation**

- 1. Kümmern Sie sich rechtzeitig um die Erstellung Ihrer Präsentation, denn auch diese gehört zum Referat und wird bewertet.
- 2. Wie zu den Hausarbeiten gehört auch zur Präsentation ein Deckblatt, welches vorangestellt wird. Es sollte mindestens den Titel des Referates enthalten. Zudem sollten, ähnlich dem Deckblatt einer Hausarbeit, der Universitätsname, der Seminartitel, die Seminarleitung, der Name des Referenten und das aktuelle Datum in kleinerer Schriftgröße vermerkt sein.
- 3. Darauf kann analog zu Ihrem Vortrag eine Folie mit der Referatsgliederung folgen.
- 4. Verwenden Sie möglichst wenig schriftliche Informationen die besprochenen Werke sollten im Mittelpunkt stehen. Schriftliche Informationen können zentrale Thesen, Schaubilder und ähnliches zur Unterstützung Ihrer Argumentation sein. Vermeiden Sie allzu lange Zitate, bei denen Sie die Schriftgröße zu sehr verringern müssten und beachten Sie, dass auch hier die Quelle korrekt angegeben werden muss.
- 5. Achten Sie auf eine sehr gute Qualität der Abbildungen (Größe, Schärfe, kein Moiré-Effekt, Farben). Bilder sollten Sie in wissenschaftlichen Bilddatenbanken recherchieren. Sie können zum Beispiel in der EasyDB suchen und in verschiedenen Größen herunterladen. Wenn Sie rechtzeitig wissen, welche Bilder Sie zeigen wollen, können Sie fehlende Bilder in der Diathek bestellen. Die Öffnungszeiten der Diathek finden Sie unter "Institut" auf der der Institutsseite.
- 6. Besteht Ihre Präsentation überwiegend aus Bildern, sollten Sie einen neutralen Hintergrund wählen, wie Grautöne oder Schwarz. Zu grelle Farben, Formen und Muster lenken vom Bild ab und können die Farbwirkung verfälschen.
- 7. Die abgebildeten Werke sollten einmal im Ganzen gezeigt und mit einer Bildunterschrift versehen werden (Name des Künstlers, Titel des Werkes, Datierung, Maße, Technik/Material, Standort).
- 8. Stellen Sie sicher, dass die Technik funktioniert. Speichern Sie Ihre Präsentation so, dass sie auf verschiedenen PCs läuft. Zum Beispiel sollten Präsentationen, die mit Office Powerpoint 2007 erstellt werden immer als .ppt-Datei gespeichert werden, damit sie auch in älteren Versionen des Programms geöffnet werden können. Alternativ sollte man die Präsentation auch als PDF-Dokument abspeichern. Testen Sie gegebenenfalls rechtzeitig vorher, ob Ihre Präsentation auf dem vorhandenen PC funktioniert.

#### **d) Empfehlungen für die schriftliche Hausarbeit**

1. Hausarbeiten sind in der Regel die Verschriftlichung Ihres Referates, in welche die Diskussion des Referates im Seminar eingearbeitet ist. Sie sind schriftliche Übungen in wissenschaftlicher Argumentation in Vorbereitung auf die Bachelor- bzw. Masterarbeit und werden als solche auch gerade im Hinblick auf die Beherrschung sprachlicher, argumentativer und formaler Anforderungen gelesen und bewertet.

- 2. Wie bei den Referaten empfiehlt sich dringend eine Aufnahme und Weiterbearbeitung der für das Seminarthema als Ganzes vorgestellten Aspekte und Kriterien.
- 3. Wie Referate sollten auch Hausarbeiten in der Sprechstunde im Vorhinein besprochen werden.
- 4. Folgendes sollte selbstverständlich sein: 1) Hausarbeiten beruhen auf sorgfältiger und eigenständiger Literaturrecherche. 2) Mit Hilfe der Angaben in den Anmerkungen ist deutlich zwischen der eigenen gedanklichen Leistung und den aus der Literatur übernommenen Erkenntnissen zu unterscheiden.

#### **e) Technische Details der Hausarbeit**

- 1. Umfang des reinen Textteils (nur zur Orientierung; der Seminarleiter/die Seminarleiterin wird Näheres dazu sagen): Proseminararbeit 8-10 Seiten, Haupt- und Oberseminararbeit 15-20 Seiten, jeweils plus wissenschaftlichem Apparat und Abbildungen.
- 2. Auf dem Titelblatt sollten folgende Angaben auftauchen: Thema der Arbeit, Art der Veranstaltung (PS, UE, HS, OS etc.), Thema des Seminars, Seminarleiter/in, Semester, Ihr Name mit Angaben zur Adresse und Semesterzahl, Studienfächer.
- 3. Der Arbeit ist ein Inhaltsverzeichnis vorauszustellen, in dem sich die Gliederung der Arbeit widerspiegelt und die Seitenzahlen aufgenommen sind.
- 4. Die Arbeit sollte nicht zu kleinteilig untergliedert sein (also insgesamt nicht mehr als drei Gliederungsebenen aufweisen).
- 5. Schrift: 12pt, Serifenschrift wie Times New Roman oder Courier. Für Überschriften dieselbe Schrift, größer oder fett, insgesamt im Haupttext nur eine Auszeichnungsschrift. Siehe auch Zitate und Anmerkungen.
- 6. Layout: Abstand 1,5. Absätze durch Einzug oder durch einen zusätzlichen Abstand von 0,6pt markieren. Ein Absatz ist mehr als ein Satz! Bei Blocksatz auf die Richtigkeit der Trennungen achten (Duden!). Rand für Korrekturen freilassen (R 2,5 cm – L 2,5 cm – O 2,5 cm – U 2 cm). Alle Seiten sind durchzunummerieren.
- 7. Abbildungen in fotografischer, fotokopierter oder digitalisierter Form beifügen. Abbildungslegenden mit den Angaben Autor, Werktitel, Datierung, Technik, Aufbewahrungsort. Im Abbildungsverzeichnis ist zusätzlich ein Abbildungsnachweis aufzunehmen, d. h. eine Angabe der Bildquelle.
- 8. Anmerkungen als Fußnoten oder als Endnoten. Als Fußnoten müssen sie 2 Punkt kleiner abgesetzt werden.
- 9. Zitate: Längere Zitate (ab drei Zeilen) können eingerückt werden. Alle anderen Zitate müssen durch Anführungsstriche kenntlich gemacht werden. Auslassungen in einem Zitat sind durch [...] zu kennzeichnen. Englisch, Französisch, Italienisch können im Originalwortlaut bleiben, alle anderen Sprachen sind zu übersetzen. Die Übersetzung erscheint im Haupttext, der Originaltext in der Fußnote. Ausnahme: philologische Arbeit an Quellen – dann stehen Zitate in allen Sprachen im Haupttext.
- 10. Eine Literaturliste führt am Schluss des Textes die in der Arbeit benutzten Titel alphabetisch auf; manchmal empfiehlt es sich, nach Primärquellen und Forschungsliteratur zu unterscheiden (s. auch Zitierregeln).

### 5. Leitfaden für Referate (in der Kunstgeschichte)

*Diese Handreichung kannst du auch online auf der [Instituts-Homepage](https://www.uni-marburg.de/de/fb09/khi/studium/dateien-zu-alles-rund-ums-studium/leitfadenreferatws1617-1.pdf) abrufen.*

Referate müssen frühzeitig mit dem Dozenten abgesprochen werden, um das Thema festzulegen sowie um den Ablauf und die Einbindung in den Seminarkontext zu besprechen. Nehmen Sie also unbedingt selbständig die angebotenen Sprechstunden wahr!

Wenn Sie ein Referat halten, übernehmen Sie eine Verpflichtung innerhalb des Seminarkontextes. Der Dozent "leiht" Ihnen etwas von seiner Lehrzeit innerhalb der Veranstaltung, die Sie füllen und leiten sollen. Es liegt damit in diesem Moment in Ihrer Hand, Ihr Thema sinnvoll zu vermitteln und das Seminar in seinem Verlauf weiterzubringen. Gute Vorbereitung, Vertrautheit mit Ihrem Thema und Absprache mit dem Dozenten im Vorfeld ermöglichen Ihnen das.

Ein Referat setzt sich zusammen aus:

- 1. Dem Vortrag
- 2. Einer Bildpräsentation
- 3. Einem zweiseitigem Handout/ Thesenpapier (je nach Prüfungsanforderung)

Ein Referat soll den Zuhörenden einen bestimmten Themenkomplex, im Rahmen des Seminarthemas, erklären. Die Bildpräsentation und das Handout/ Thesenpapier werden dabei unterstützend zum Vortrag eingesetzt und entsprechen dem inhaltlichen Aufbau des Vortrages.

#### **1. Der Vortrag**

Der Vortrag gliedert sich im Wesentlichen in eine Einleitung (Vorstellung des Themenkomplexes, Nennung der zentralen Fragestellungen), einen Hauptteil (weitere Untergliederung in einzelne Vortragskapitel) und einen Schluss (Fazit, Zusammenfassung der Untersuchungsergebnisse, Erläuterung weiterführender Fragestellungen/ Diskussionsanregungen für das Plenum).

Die Einordnung des Referatsthemas in den Seminarkontext, sowie ein logischer und nachvollziehbarer Aufbau sind unerlässlich für das Verständnis des Vortrages.

**WICHTIG: Die vorgegebene Zeit für den Vortrag immer im Auge behalten und einhalten!** (Tipp: zu Hause laut vortragen (vor Freunden, Familie, ggf. alleine vor dem Spiegel), um ein Gespür für die Länge zu bekommen)

• Zu Beginn den Vortag mit einer Vorstellung des Themas, der Beschreibung des Aufbaus (Gliederung) und der Erläuterung der zentralen Fragestellungen (Welche Aspekte werden behandelt?) einleiten

• Achtung: Biografien, bzw. biografische Daten zu einem Künstler/einem Architekten nur in den Vortrag einbauen, wenn es für das Verständnis des Themas unumgänglich ist.

• Achtung: Werkbeschreibungen immer an der eigenen Fragestellung orientieren und/oder nur nutzen, um bestimmte Aspekte zu verdeutlichen (immer fragen: welche Aspekte sind wichtig zur Erläuterung der Thematik?)

• Zur Verdeutlichung des Themas sind das Heranziehen von Beispiel- oder Vergleichswerken sinnvoll.

• Wenn die Forschungssituation (z.B. bei umstrittenen Forschungsthesen in der wissenschaftlichen Literatur oder Kontroversen in der Geschichte) relevant für die Ausführungen des Themas sind, benennen und gegebenenfalls im Vortrag reflektieren.

• Der Vortrag sollte mit einem Fazit abschließen

- ➢ Die wichtigsten Kernaussagen in wenigen Sätzen zusammenfassen
- ➢ eventuell Beantwortung der eigenen Fragestellungen und/oder Aufwerfen von Diskussionsfragen, die sich aus der Untersuchung ergeben haben

#### **2. Bildpräsentation (formaler Aufbau)**

Die Bildpräsentation stellt die visuelle Unterstützung des Vortrages dar und sollte daher in der Reihenfolge dem Inhalt des Vortrages entsprechen.

#### **• Titelfolie**

➢ Formaler ,Kopf' (Universität, Fachbereich; Institut, Semester, Seminartitel, Dozierende, Referierende, Referatsdatum)

Bsp.: Philipps-Universität Marburg FB 09 Germanistik und Kunstwissenschaften Kunstgeschichtliches Institut WS 21/22 PS "Grundlagen der Kunstgeschichte und Einführung in die Bildkünste" DozentIn: -ReferentIn: ——, Datum

- ➢ Referatstitel gut lesbar und mittig auf der Folie anordnen
- **Gliederung** (eine nummerierte Gliederung folgt der Titelfolie)

#### **• Layout**

- ➢ Einfarbigen, neutralen Folienhintergrund verwenden
- $\triangleright$  aufwändiges Layout vermeiden → Die Abbildungen stehen im Fokus! → Übergangseffekte zwischen Folien vermeiden
- ➢ gängige Schriftarten verwenden (Arial, Times, o.ä.)

• **Textfolien vermeiden!** (Außer bei Thesen und wichtigen Zitaten; nur Folien zeigen, die besprochen werden)

#### **• Abbildungen**

- ➢ auf gute Qualität achten! (mind. 300dpi oder mind. 1024 x 768, Details, Farbigkeit)
- ➢ immer alle Abbildungen mit einer Bildunterschrift versehen!
- ➢ Name des Künstlers/Architekten, Werktitel, Entstehungsdaten, Material, Maße, Standort (bei Architektur, Installationen und Skulpturen Ansicht benennen)
- ➢ generell gilt: lieber mehr als zu wenige Angaben zum Werk

• **Abbildungsnachweise und Literaturnachweise** anhängen, jedoch nur auf Nachfrage aufrufen

• **Anzahl der Folien begrenzen** → das Publikum sollte Zeit haben, sich eine Abbildung anzuschauen

#### **3. Handout/ Thesenpapier**

Das Handout/Thesenpapier fasst die wichtigsten Aussagen des Vortrages auf zwei Seiten zusammen und orientiert sich in seinem Aufbau an dem des Referates. Es ist von dem jeweiligen

Dozierenden abhängig, ob das Handout/Thesenpapier im Fließtext oder in Stichpunkten verfasst sein soll. Beim Verfassen prüfen, ob Fachtermini richtig verwendet wurden und Korrektur lesen und lesen lassen!

#### **a. Formaler Aufbau**

- Formaler ,Kopf' (entspricht dem ,Kopf' der Titelfolie in der Bildpräsentation)
- **Referatstitel**

• Falls ein Werk behandelt wird, müssen die formalen Angaben dazu enthalten sein (Künstler/ Architekt, Werktitel, Entstehungsdaten, Material, Maße, Standort)

- Am Ende ausgewählte (die wichtigsten) Literaturnachweise angeben
- gängige, einheitliche Schriftart nutzen (Times, Arial, o.ä.)
- max. Schriftgröße 12
- auf Übersichtlichkeit achten

#### **b. Inhaltlicher Aufbau**

zu Beginn, Benennung der zentralen Fragestellungen und Untersuchungsgegenstände → diese sollen am Seminarthema orientiert sein und Bezug darauf nehmen

• die wichtigsten Kernaussagen des Vortrags in eigenen Worten wiedergeben (keine Umgangs- sprache verwenden!)

• Fazit (Erkenntnisse/ Ergebnisse kurz und prägnant zusammenfassen)

### 6. Zitationsregeln

Die hier aufgeführten *kursiv* gedruckten Beispiele beziehen sich jeweils auf das Literaturverzeichnis am Ende einer Hausarbeit (obere Angabe ohne Seitenzahl) und auf die Fußnote innerhalb der Hausarbeit (untere Angabe mit Seitenzahl)!

*Diese Handreichung kannst du auch online auf der [Instituts-Homepage](https://www.uni-marburg.de/de/fb09/khi/studium/zitationsregelnws1617.pdf) abrufen.* **Änderungen vorbehalten.**

#### **Zitation nach Marburger Jahrbuch für Kunstwissenschaft - Überarbeitung**

#### Selbstständige Publikationen

#### **Monographien**

Name [Komma] Vorname [Komma] Titel [Punkt] Untertitel [Komma] Ort(e; mehrere Orte mit / getrennt) Jahr [Punkt]

*Wegerhoff, Erik, Das Kolosseum. Bewundert, bewohnt, ramponiert, Berlin 2012. Wegerhoff, Erik, Das Kolosseum. Bewundert, bewohnt, ramponiert, Berlin 2012, S. 15.*

#### **Hochschulschriften**

#### **Veröffentlicht (eigentlich eine selbstständige Publikation)**

Name [Komma] Vorname [Komma] Titel [Punkt] Untertitel [Komma] Art der Schrift (Habil.- Schrift, Diss.) Hochschulort Jahr [Komma] Verlagsort(e; mehrere Orte mit / getrennt) Jahr [Punkt]

*Schulz, Senta, Wilhelm IV. Landgraf von Hessen-Kassel (1532-1592), Diss. München 1941, Borna b. Leipzig 1941.*

*Schulz, Senta, Wilhelm IV. Landgraf von Hessen-Kassel (1532-1592), Diss. München 1941, Borna b. Leipzig 1941, S. 17.*

#### **Nicht veröffentlicht**

Name [Komma] Vorname [Komma] Titel [Punkt] Untertitel [Komma] Art der Schrift (Habil.- Schrift oder Diss.) Hochschulort Jahr [Punkt]

#### **Sammelwerke**

#### **Sammelbände**

Name [Komma] Vorname [runde Klammer auf] Hrsg [Punkt] [runde Klammer zu] [Komma] Titel [Punkt] Untertitel [Komma] Verlagsort(e) Jahr [Punkt]

*Holländer, Hans (Hrsg.), Erkenntnis, Erfindung, Konstruktion. Studien zur Bildgeschichte von Naturwissenschaft und Technik vom 16. bis zum 19. Jahrhundert, Berlin 2000.*

#### **Ausstellungskataloge**

#### **Ort und Jahr der Ausstellung = Verlagsort und Erscheinungsjahr**

Name [Komma] Vorname [runde Klammer auf] Hrsg [Punkt] [runde Klammer zu] [Komma] Titel [Punkt] Untertitel [Komma] [runde Klammer auf] Ausst.-Kat. Name Museum [runde Klammer zu] [Komma] Verlags- und Ausstellungsort Erscheinungs- und Ausstellungsjahr [Punkt]

*Hess, Daniel, Eser, Thomas (Hrsg.), Der frühe Dürer (Ausst.-Kat. Germanisches Nationalmuseum Nürnberg), Nürnberg 2012.*

#### **Ort und Jahr der Ausstellung ≠Verlagsort und Erscheinungsjahr**

Name [Komma] Vorname [runde Klammer auf] Hrsg [Punkt] [runde Klammer zu] [Komma] Titel [Punkt] Untertitel [Komma] [runde Klammer auf] Ausst.-Kat. Name Museum [Komma] Ausstellungsort Ausstellungsjahr [runde Klammer zu] [Komma] Verlagsort(e) Jahr [Punkt]

*Blühm, Andreas (Hrsg.), Der Mond (Ausst.-Kat. Wallraf-Richartz-Museum und Fondation Corboud, Köln 2009), Ostfildern 2009.*

#### Aufsätze

#### **Zeitschriftenaufsätze**

Name [Komma] Vorname [Komma] Titel [Punkt] Untertitel [Komma] in [Doppelpunkt] Zeitschrift [Komma] Jahrgang/Band [Komma] Jahr [Komma] S [Punkt] Seitenzahl [Bindestrich] Seitenzahl [Punkt]

*Saurma-Jeltsch, Lieselotte E., Zuht und wicze. Zum Bildgehalt mittelalterlicher Epenhandschriften, in: Zeitschrift des Deutschen Vereins für Kunstwissenschaft, 41, 1987, S. 42-70. Saurma-Jeltsch, Lieselotte E., Zuht und wicze. Zum Bildgehalt mittelalterlicher Epenhandschriften, in: Zeitschrift des Deutschen Vereins für Kunstwissenschaft, 41, 1987, S. 42-70, S. 45.*

#### **Aufsätze in Sammelbänden**

Name Autor [Komma] Vorname Autor [Komma] Titel [Punkt] Untertitel [Komma] in [Doppelpunkt] Name [Komma] Vorname [runde Klammer auf] Hrsg [Punkt] [runde Klammer zu] [Komma] Titel

[Punkt] Untertitel [Komma] Verlagsort(e) Jahr [Komma] S [Punkt] Seitenzahl [Bindestrich] Seitenzahl [Punkt]

*Göricke, Jutta, Greifbare Vernunft. Zur Ikonographie mathematischer Instrumente, in: Holländer, Hans (Hrsg.), Erkenntnis, Erfindung, Konstruktion. Studien zur Bildgeschichte von Naturwissenschaft und Technik vom 16. bis zum 19. Jahrhundert, Berlin 2000, S. 257- 295.*

*Göricke, Jutta, Greifbare Vernunft. Zur Ikonographie mathematischer Instrumente, in: Holländer, Hans (Hrsg.), Erkenntnis, Erfindung, Konstruktion. Studien zur Bildgeschichte von Naturwissenschaft und Technik vom 16. bis zum 19. Jahrhundert, Berlin 2000, S. 257- 295, S. 259.*

#### **Aufsätze in Ausstellungskatalogen**

#### **Ort und Jahr der Ausstellung = Verlagsort und Erscheinungsjahr**

Name Autor [Komma] Vorname Autor [Komma] Titel [Punkt] Untertitel [Komma] in [Doppelpunkt] Name [Komma] Vorname [runde Klammer auf] Hrsg [Punkt] [runde Klammer zu] [Komma] Titel [Punkt] Untertitel [Komma] [runde Klammer auf] Ausst.-Kat. Name Museum [runde Klammer zu] [Komma] Verlags- und Ausstellungsort Erscheinungs- und Ausstellungsjahr, S [Punkt] Seitenzahl [Bindestrich] Seitenzahl [Punkt]

*Gulden, Sebastian, Ideale Nachbarschaft. Das Wohnumfeld des jungen Dürer als Erfahrungsraum, in: Hess, Daniel, Eser, Thomas (Hrsg.), Der frühe Dürer (Ausst.-Kat. Germanisches Nationalmuseum Nürnberg), Nürnberg 2012, S. 29-38.*

*Gulden, Sebastian, Ideale Nachbarschaft. Das Wohnumfeld des jungen Dürer als Erfahrungsraum, in: Hess, Daniel, Eser, Thomas (Hrsg.), Der frühe Dürer (Ausst.-Kat. Germanisches Nationalmuseum Nürnberg), Nürnberg 2012, S. 29-38, S. 36.*

#### **Ort und Jahr der Ausstellung ≠Verlagsort und Erscheinungsjahr**

Name Autor [Komma] Vorname Autor [Komma] Titel [Punkt] Untertitel [Komma] in [Doppelpunkt] Name [Komma] Vorname [runde Klammer auf] Hrsg [Punkt] [runde Klammer zu] [Komma] Titel [Punkt] Untertitel [Komma] [runde Klammer auf] Ausst.-Kat. Name Museum [Komma] Ausstellungsort Ausstellungsjahr [runde Klammer zu] [Komma] Verlagsort(e) Jahr [Komma] S [Punkt] Seitenzahl [Bindestrich] Seitenzahl [Punkt]

*Hahn, Hermann-Michael, Wie Künstler den Mond sahen. Künstlerische Freiheit und astronomische Wirklichkeit, in: Blühm, Andreas (Hrsg.), Der Mond (Ausst.-Kat. Wallraf- Richartz-Museum und Fondation Corboud, Köln 2009), Ostfildern 2009, S. 71-77.*

*Hahn, Hermann-Michael, Wie Künstler den Mond sahen. Künstlerische Freiheit und astronomische Wirklichkeit, in: Blühm, Andreas (Hrsg.), Der Mond (Ausst.-Kat. Wallraf- Richartz-Museum und Fondation Corboud, Köln 2009), Ostfildern 2009, S. 71-77, S. 75.*

#### **Lexikonartikel**

Name Autor [Komma] Vorname Autor [Komma] Titel [Komma] in [Doppelpunkt] Name [Komma] Vorname [runde Klammer auf] Hrsg [Punkt] [runde Klammer zu] [Komma] Titel [Komma] Anzahl der Bände Bde [Punkt] [Komma] Verlagsort(e) Jahr [Komma] Bd [Punkt] Bandnummer [Komma] S oder Sp [Punkt] Seiten-/Spaltenzahl [Bindestrich] Seiten- /Spaltenzahl [Punkt]

*Schiewer, Hans-Jochen, Diebold Lauber, in: Lexikon des Mittelalters, 10 Bde., Stuttgart 1977-1999, Bd. 3, Sp. 986.*

- Sollte Artikel keinen Autor haben, dann mit "Titel" beginnen Online- Dokumente

#### **Internetquellen mit Autor (online zugängliche Dissertationen, Aufsätze oder dergleichen; dafür teilweise Mischformen mit o. g. nötig)**

Name Autor [Komma] Vorname Autor [Komma] Titel [Punkt] Untertitel [Komma] Ort Jahr [Komma] zugänglich über [Doppelpunkt] Link [runde Klammer auf] letzter Zugriff [Doppelpunkt] Zugriffsdatum [runde Klammer zu] [Punkt]

Jensen, Derek, The Science of the stars in Danzig von Rheticus to Hevelius, Diss. San Diego 2006, zugänglich *über: http://www.escholarship.org/uc/item/7n41x7fd (Letzter Zugriff: 22.10.2015).*

#### **Internetquellen ohne Autor**

- ➢ Als Autor kann Name der Seite genannt werden
- ➢ besser nicht, wenn es nicht anders geht, dann ungefähr so:

Name der Seite, Titel [Komma] Ort Jahr [Komma] zugänglich über [Doppelpunkt] Link [runde Klammer auf] letzter Zugriff [Doppelpunkt] Zugriffsdatum [runde Klammer zu] [Punkt] Titel [Komma] Ort Jahr [Komma] zugänglich über [Doppelpunkt] Link [runde Klammer auf] letzter Zugriff [Doppelpunkt] Zugriffsdatum [runde Klammer zu] [Punkt]

#### Sonderfälle

#### **Mehrere Autoren**

Name 1 [Komma] Vorname 1 [Komma] Name 2 [Komma] Vorname 2 [Komma] Titel [Punkt] Untertitel [Komma] Ort(e; mehrere Orte mit / getrennt) Jahr [Punkt]

*Daston, Lorraine, Park, Katharine, Wunder und die Ordnung der Natur. 1150-1750, Frankfurt am Main 2002.*

#### **Mehr als 3 Autoren**

Ausschreiben und mit / trennen oder Name 1 [Komma] Vorname 1 [u.a.]

#### **Mehr als 3 Orte**

Ausschreiben und mit / trennen oder Ort 1 [u.a.]

#### **Teil einer Reihe:**

Name [Komma] Vorname [Komma] Titel [Punkt] Untertitel [runde Klammer auf] [Gleichheitszeichen] Reihentitel [Komma] Bd. Bandnummer [runde Klammer zu] [Komma] Ort Jahr [Punkt]

*Warnke, Carsten-Peter, Sprechende Bilder – sichtbare Worte. Das Bildverständnis in der frühen Neuzeit (=Wolfenbütteler Forschungen, Bd. 33), Wiesbaden 1987.*

#### **Kein Autor**

Anstatt Autor: o. A.

#### **Kein Jahr**

Anstatt Jahr o. J.

#### **Kein Ort**

Anstatt Ort: o.O.

#### **Übersetzen von ausländischen Ortsnamen in die deutsche Schreibweise:**

o.O. anstatt s.l., o. J. anstatt s. a. Florenz anstatt Firenze hg. von anstatt ed. by, a cura di oder dergleichen

#### **Sprachliche Besonderheiten und Zusätze**

Zusatz von Bundesstaat, falls nötig: New York, NY S. 34f. (Seite 34 und die folgende Seite) oder S. 34-35

S. 34ff. (Seite 34 und die folgenden Seiten) oder S. 34-37, besser genauere Angaben, also letzteres.

#### **Auflage**

Bücher, die in einer anderen Auflage als der ersten verwendet werden

...Titel [Punkt] Untertitel [Komma] Nummer der Auflage [Punkt] Aufl. [Komma]...

...Geschichte des deutschen Buchhandels, 3. Aufl., München 2011.

#### oder

...Geschichte des deutschen Buchhandels, München <sup>3</sup>2011.

#### **Originaltitel einer Publikation**

- muss nicht angegeben werden; Titel der Übersetzung verwenden

#### **Herausgeber = Institution**

- Titel zuerst nennen
- Herausgebende Institution nach Titel nennen in Form von: ... Titel [Punkt] Untertitel [Komma] hrsg [Punkt) von Name der Institution [Komma]…

#### Zitieren/Verweisen

#### **Das erste Mal angeben**

- vollständiger Titel
- Kurztitel mit Auflösung im Literaturverzeichnis

#### *Jensen 2006:*

Jensen, Derek, The Science of the stars in Danzig von Rheticus to Hevelius, Diss. San Diego 2006, zugänglich *über: http://www.escholarship.org/uc/item/7n41x7fd (Letzter Zugriff: 22.10.2015).*

#### **Erneut angeben**

- Kurztitel
	- Jensen 2006, S. 15.
	- Jensen (wie Anm. 3), S. 18.
- Mehrfach gleiches Werk nacheinander
	- Ebd.
	- Ebd., S. X.

### 7. Modulbeschreibungen

Nachfolgend findest du die Modulbeschreibungen der Module, die für dein erstes Studienjahr vorgesehen sind. So weißt du, was in diesem und im nächsten Semester auf dich zukommt und ob du auch alles belegst, was du brauchst, um weitermachen zu können. Die Grundlagen- bzw. Einstiegs-Module 11, 12 und 21 sind nämlich zum Beispiel die Voraussetzung für die Teilnahme an vielen anderen Veranstaltungen, die du später im Studium besuchen wirst.

Online findest du außerdem eine praktische [Checkliste,](https://www.uni-marburg.de/de/fb09/pdf/checkliste_ba_kuge_ws1718.pdf) die dir dabei hilft, den Überblick zu behalten: Hinter die Module und Veranstaltungen, die du bereits absolviert hast, kannst du dann einfach ein Häkchen machen.

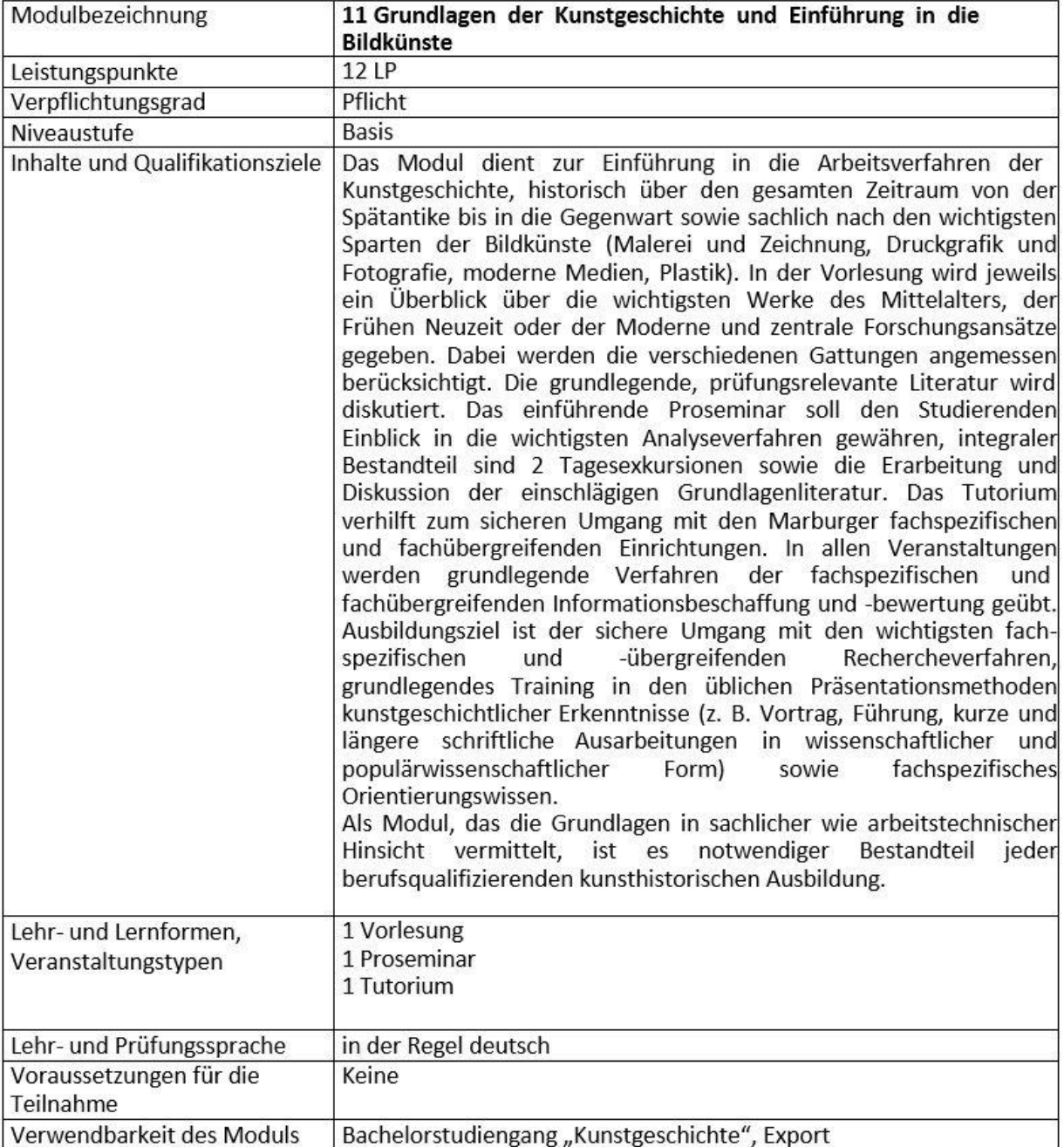

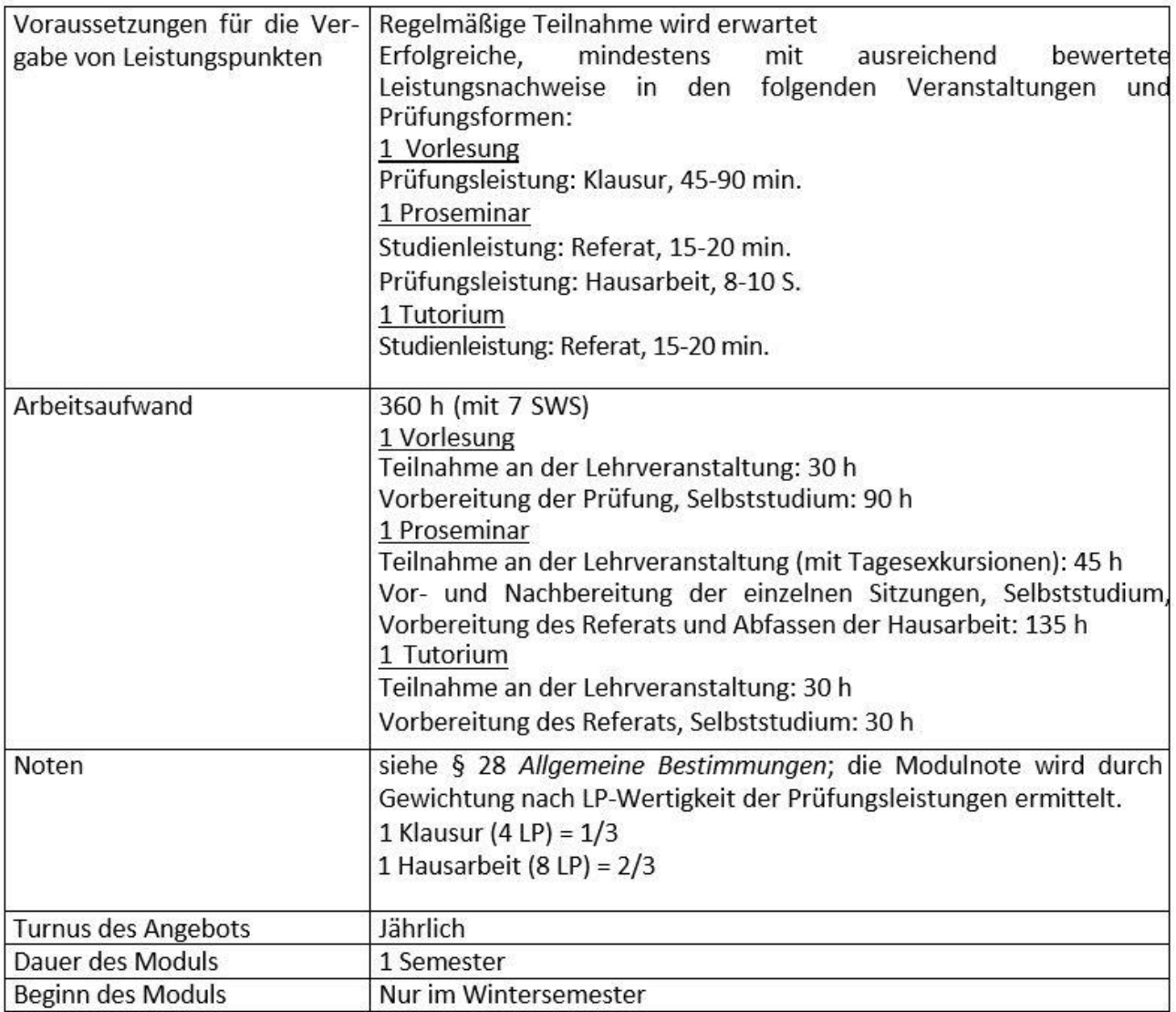

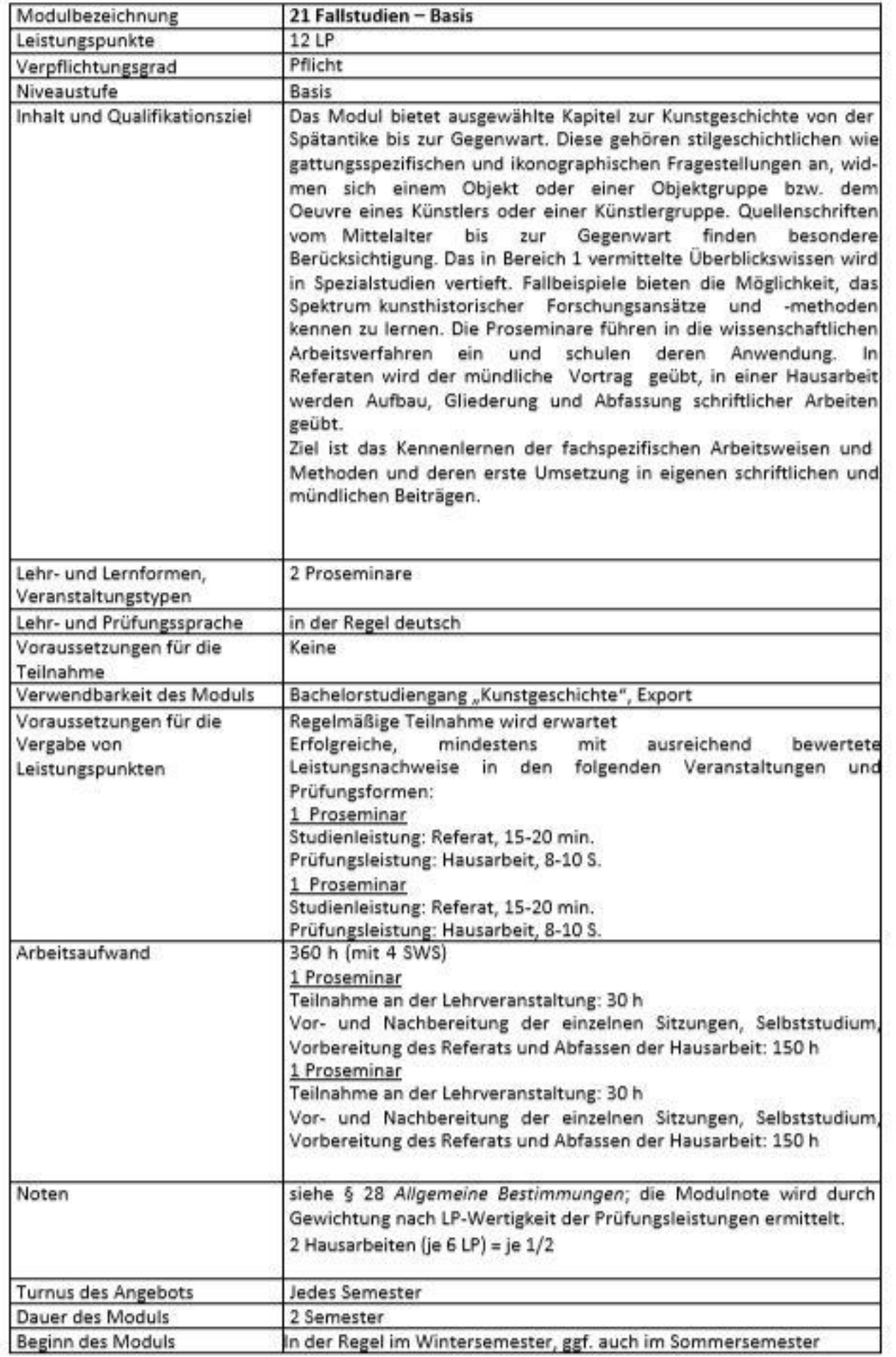